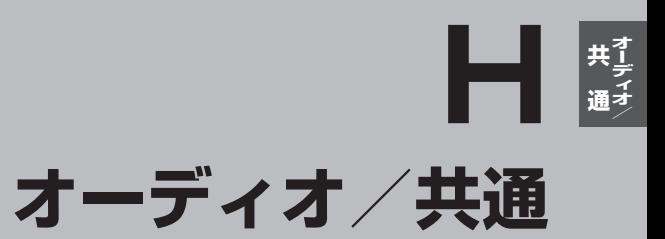

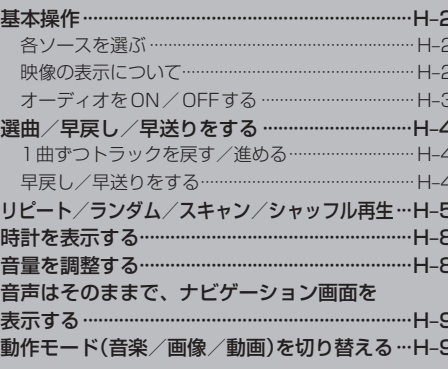

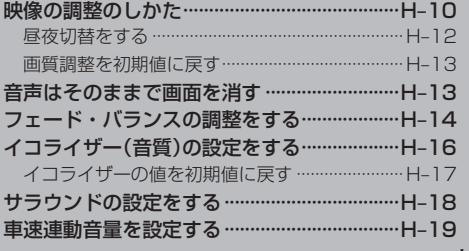

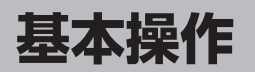

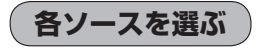

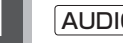

#### **1** AUDIO を押す。

:AV MENU画面または前回最後に選んでいたソース画面が表示されます。前回のソース画 面から他のソースに変えたい場合は再度 AUDIO を押してAV MENU画面を表示させて ください。

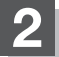

操作したいソースをタッチする。

:選んだそれぞれのソース画面が表示されます。

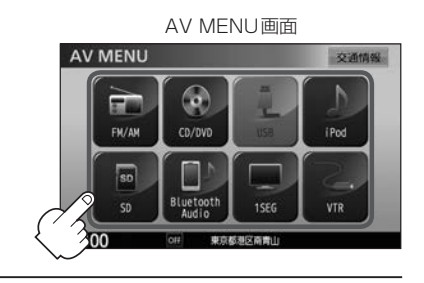

**映像の表示について** DVDモード画面(走行中)\*1

安全上の配慮から車を完全に停止した場合のみ映像をご覧に なることができます。(走行中は音声のみになります。)

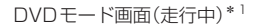

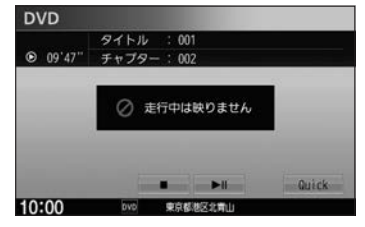

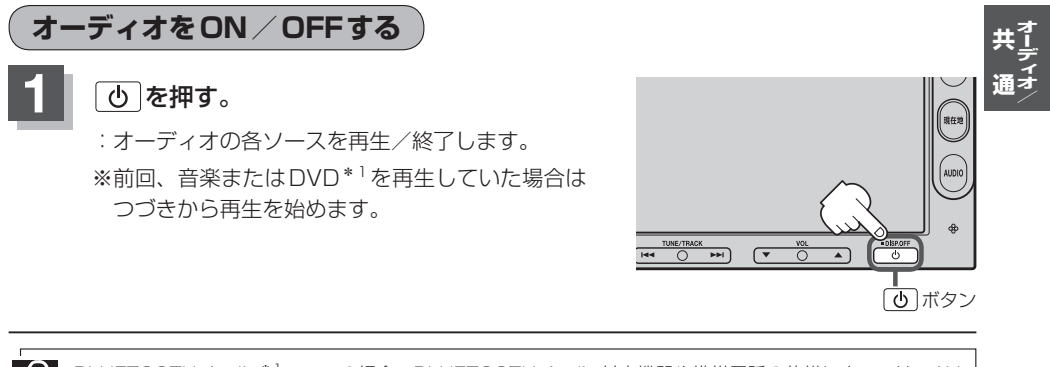

BLUETOOTH Audio\*<sup>1</sup>ソースの場合、BLUETOOTH Audio対応機器や携帯電話の仕様によっては、AV 電源OFF/車のエンジンスイッチを0(ロック)にしても、再生を継続するものもあります。電池の消費など が気になる場合には、手動で再生を停止させるか、機器の電源をOFF にしてください。

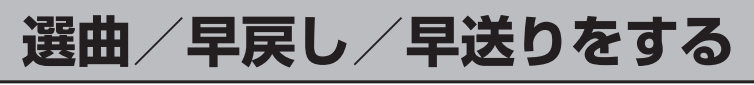

#### **1曲ずつトラックを戻す/進める**

1曲ずつトラックを戻したり進めたりすることができます。

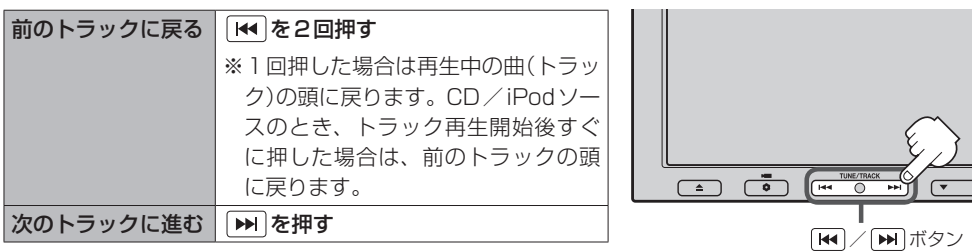

1 BLUETOOTH Audioソース\*1のとき、BLUETOOTH Audio対応機器の仕様によっては操作したときの 動作が異なる場合や、操作できない場合があります。

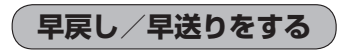

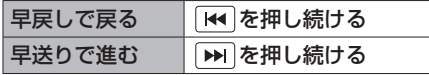

※それぞれのボタンから手を離したところで 通常再生を始めます。

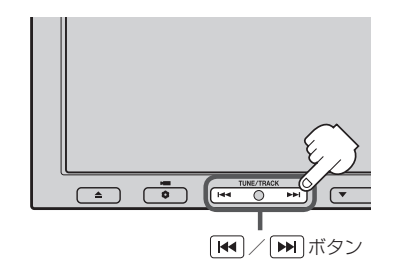

¡DVDソース\*1の場合、通常の10倍の速さでの早戻し/早送りをします。

● BLUETOOTH Audioソース\*1のとき、BLUETOOTH Audio 機器の仕様によっては操作したときの動作 が異なる場合や操作できない場合があります。また、早戻し/早送り中に再生時間表示が変化しない、正 しい時間を表示しない場合があります。早戻し/早送りをすばやく解除すると、機器によっては早戻し/ 早送りが解除されない場合があります。(その場合は■>■(再生)/■■■(一時停止)をタッチして解除し てください。)

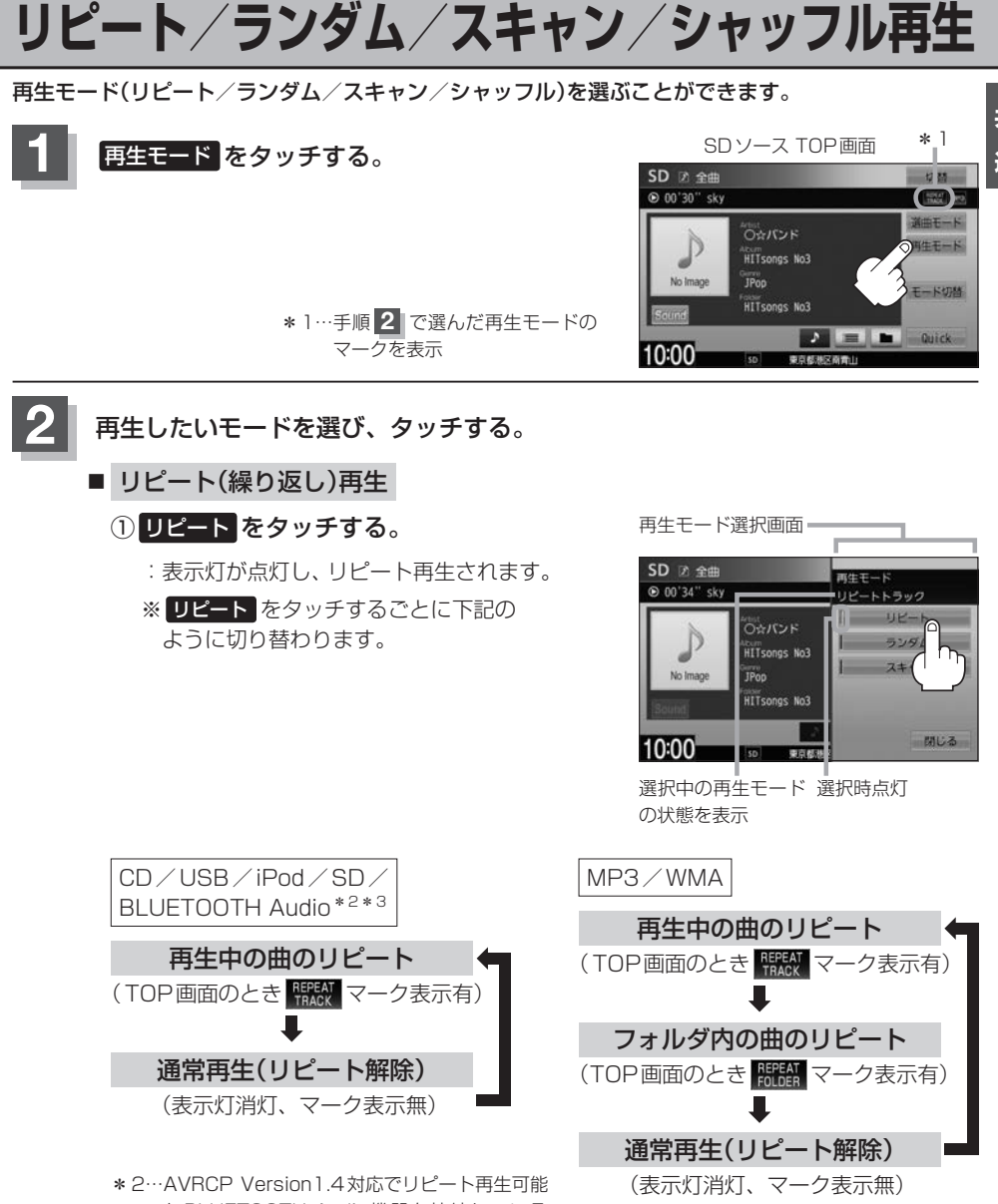

なBLUETOOTH Audio機器を接続している 場合(機器によってはモードが正しく反映され ない場合があります。)

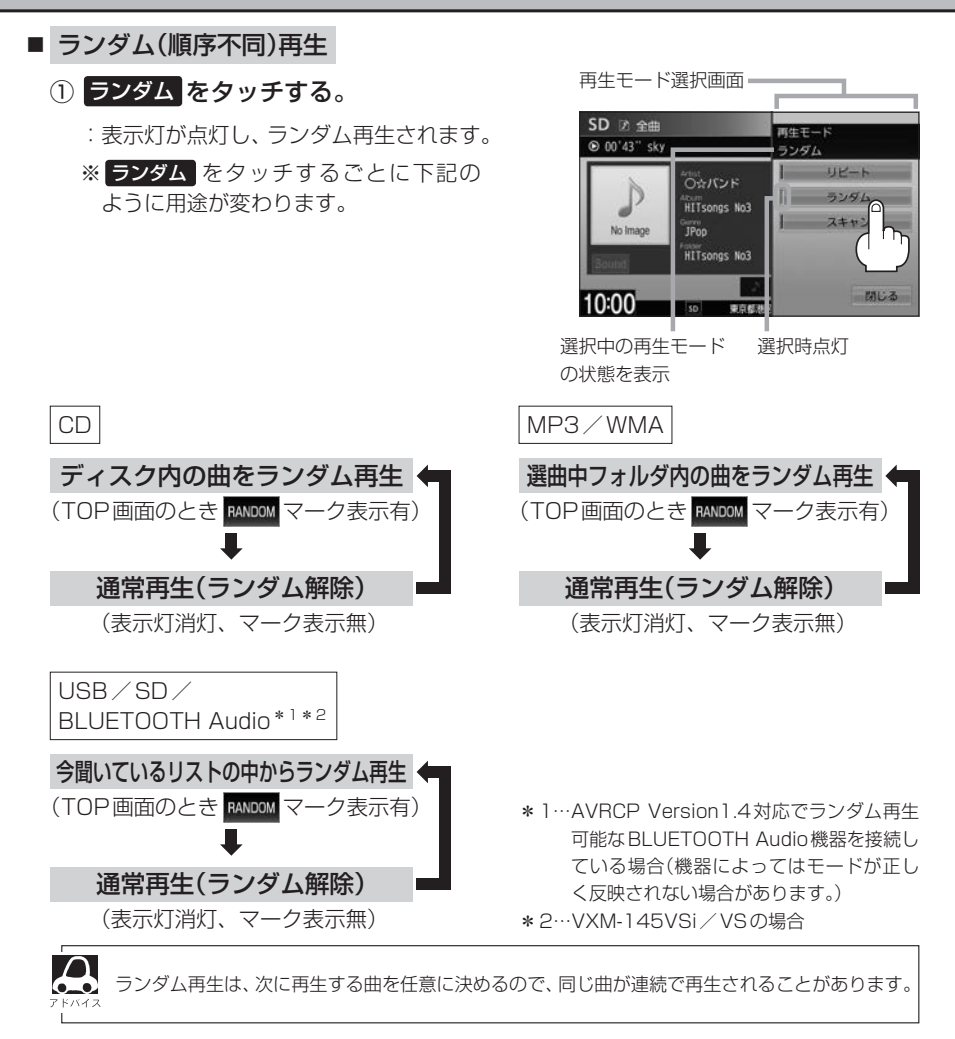

#### ■ スキャン(イントロ)再生

- ① スキャン をタッチする。
	- :表示灯が点灯し、曲の頭(イントロ)を約10 秒再生し、次の曲へ移る動作を繰り返します。
	- ※ スキャン をタッチするごとに下記のように 用途が変わります。

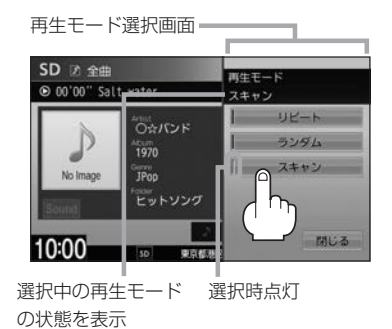

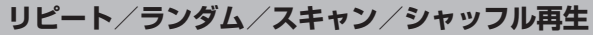

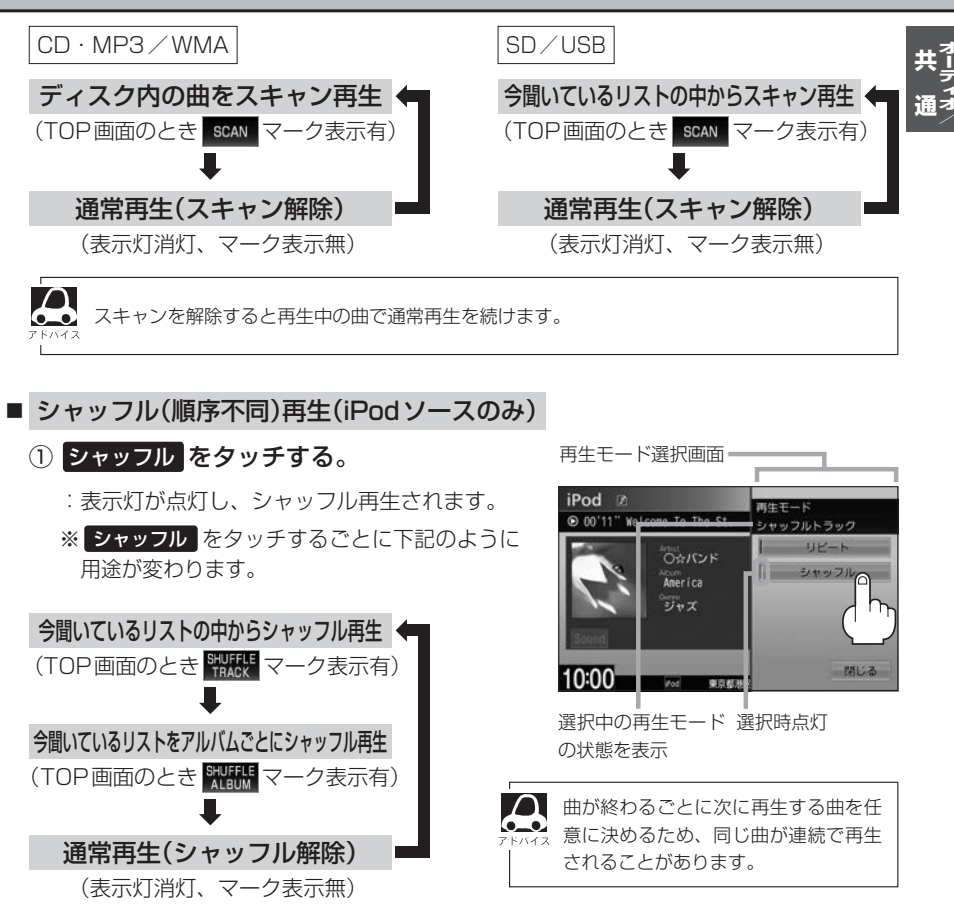

**3** 設定を終えるには、 閉じる をタッチする。

## **時計を表示する**

時計のみ表示させて音楽を聞くことができます。

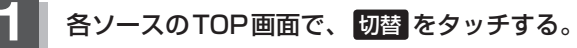

:画面中央に時計が大きく表示されます。 ※映像を表示するソースの場合、本設定はできません。

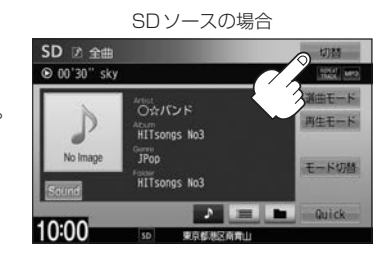

#### ■ 再度、画面を表示する

- ① 画面をタッチし、 切替 をタッチする。
	- :手順 **1** で表示させていたソースの再生画面が 表示されます。

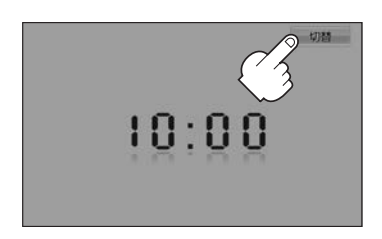

### **音量を調整する**

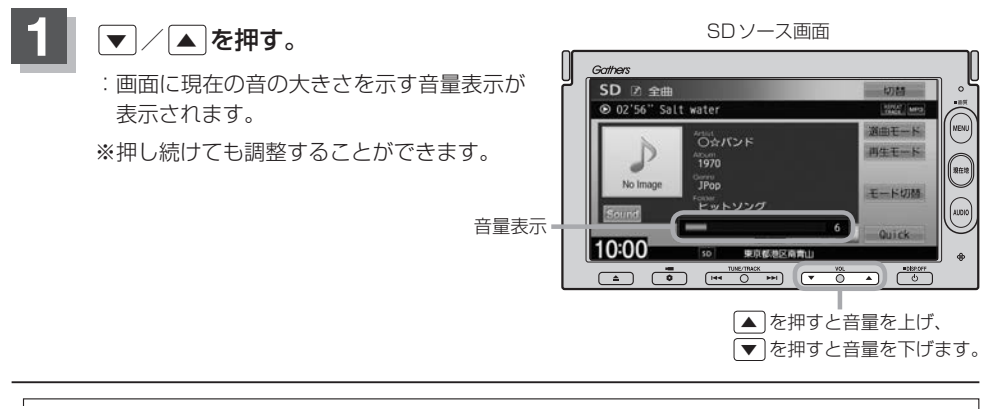

¡DVD\*1/Bluetooth Audio\*1/VTR/AUXソースの場合は個別に設定可能です。 ● | す (オプション)にミュート機能を設定している場合は、 | す を押して音を消すことができます。 z「オプションボタンの設定をする」G–2

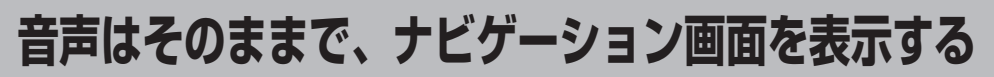

今のソースの音声を聞きながら、地図を見たり、ナビゲーションの操作をすることができます。

#### **1** 各ソース画面で、 現在地 を押す。

:音声はそのままで、画面がナビゲーション画面に変わります。

#### ■ 今聞いているソースの画面に戻す

#### ① AUDIO を押す。

:今聞いているソースの画面に戻り、操作が可能になります。

音量調整や [<4] / [> | を使っての操作は、ナビゲーション画面のままでもできます。

## **動作モード(音楽/画像/動画\*1)を切り替える**

SD/USBソースのとき、再生したいファイル(音楽/画像/動画\*1)に切り替えます。

**1** モード切替 をタッチする。

:モード切替画面が表示されます。

※映像データを再生中の場合は、画面をタッチして 操作ボタンを表示させてください。

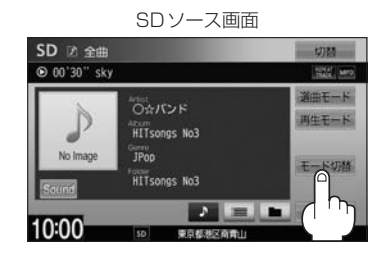

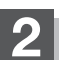

**2** 再生したいファイルの種類をタッチする。

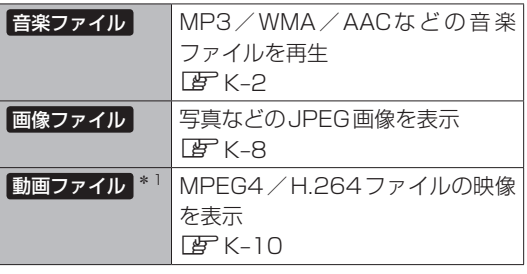

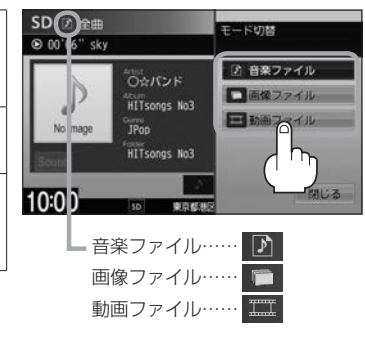

## **映像の調整のしかた**

明るさ/色の濃さ/コントラスト/色合いの調整やディスプレイを選ぶことができます。

※選んでいるソースによって設定できる項目が異なります。 映像の調整は停車中に行ってください。

 $\Omega$ ●映像の調整は各ソースごとに設定できます。(音楽/画像ファイル再生画面を除く) ● 携帯電話 タッチ後は、 MENU を長押ししても画質調整を行うことはできません。

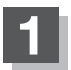

#### **1** MENU を長押しする。

:画面調整画面または画質調整画面が表示されます。 ※映像を表示するソースで画面調整画面が表示された場合は下記手順 **2** へ、 画質調整画面が表示された場合は下記手順 **3** へ、 音楽/画像再生の場合は下記手順 **3** アドバイスへ進んでください。

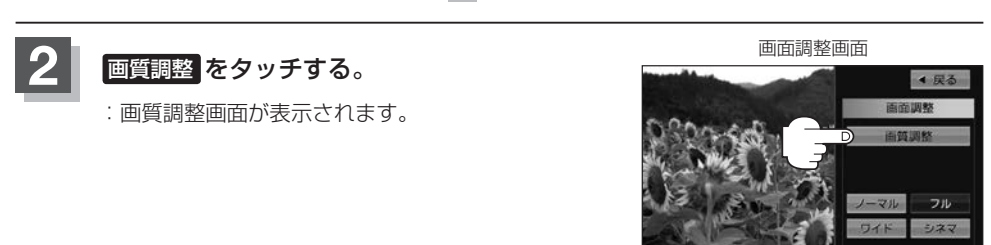

設定する項目を混印してください

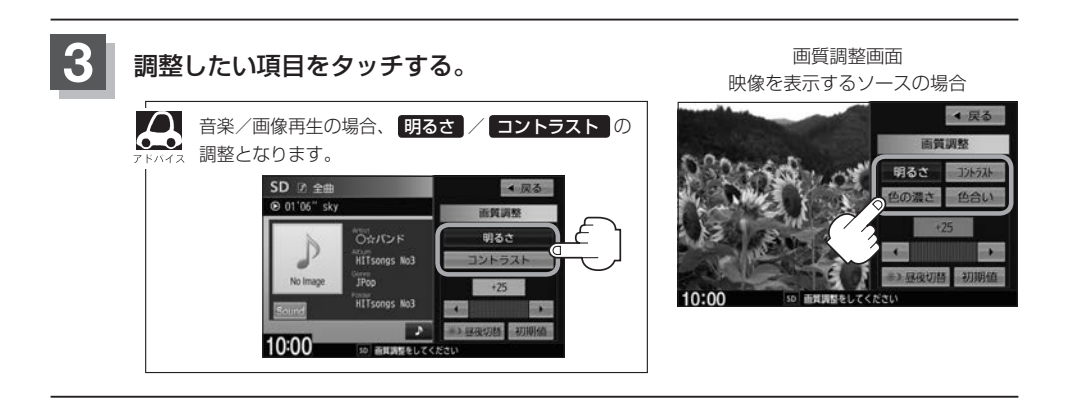

#### **映像の調整のしかた**

ìñ.

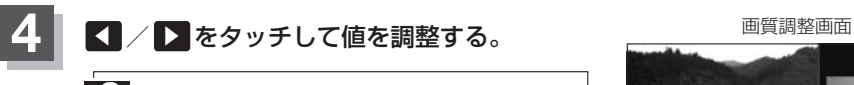

●● 調整はタッチパネルの ● または ▶ をタッチし 続けても調整できます。

タッチするのをやめると、その値で止まります。お 好みの調整レベルでタッチするのをやめてください。

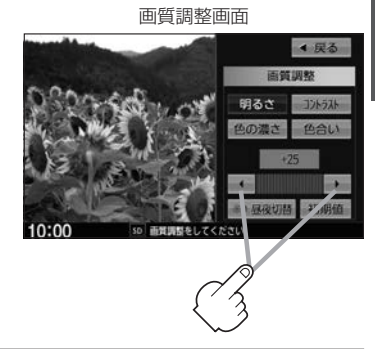

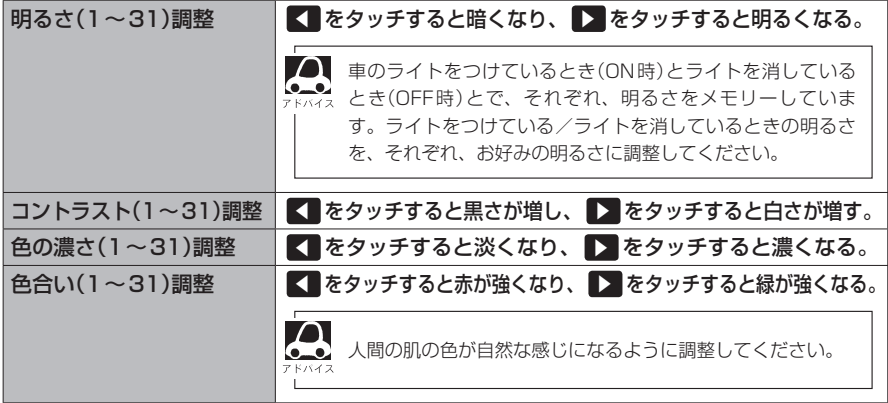

- ディスプレイ選択のとき
	- ① MENU を長押しし、画面調整画面を 表示する。
	- ② ノーマル/フル/ワイド/シネマの中から、 お好きな表示画面のボタンをタッチする。

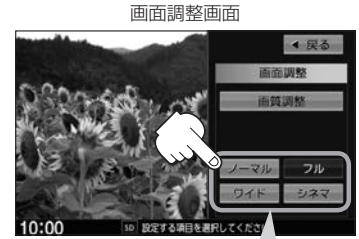

- ノーマル :4:3の映像の画面 フ ル :4:3の映像を左右に引き伸ばし、16:9にした画面 ワイド : "フル"の違和感を少なくした画面 シネマ :4:3の映像をそのまま拡大した画面
- ●シネマを選んだ場合、映像を拡大して表示するため映像の上下が画面から切れて見えなくな ります。
	- ●ワイドを選んだ場合、映像を拡大して表示するため映像の左右が画面から切れて見えなくな ります。

**昼夜切替をする**

画面の輝度を昼(通常)/夜(減光)と切り替えることができます。

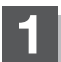

#### **1** 画質調整画面で 昼夜切替 をタッチする。

:タッチするたびに昼/夜と画面の輝度が切り替わ ります。

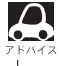

車のライトをON/OFFした場合、昼/夜も連動し て切り替わります。

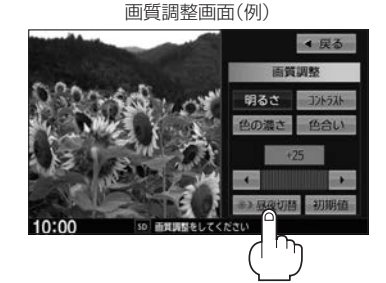

**画質調整を初期値に戻す**

調整した画質をお買い上げ時に戻すことができます。

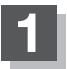

**1** 画質調整画面で 初期値 をタッチする。

:設定した値がお買い上げ時の値に戻ります。

画質調整画面

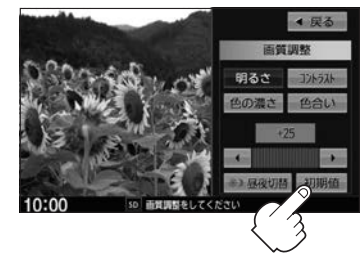

## **音声はそのままで画面を消す**

画面を消して、音声のみ聞くことができます。

#### **1** を長押しする。

:画面が黒くなります。

■ 再度、画面を表示する 画面をタッチするか、再度 心 を押す。

:画面が表示されます。

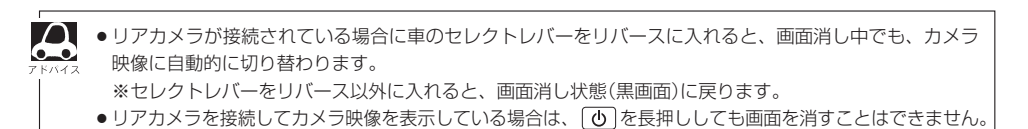

## **フェード・バランスの調整をする**

前後左右のスピーカーの音量バランスを調整することができます。 ※AV電源OFFの場合、フェード・バランスの調整をすることはできません。

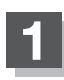

**1** オーディオ画面で MENU を押す。

※DVDソース\*1時は MENU を2回押します。

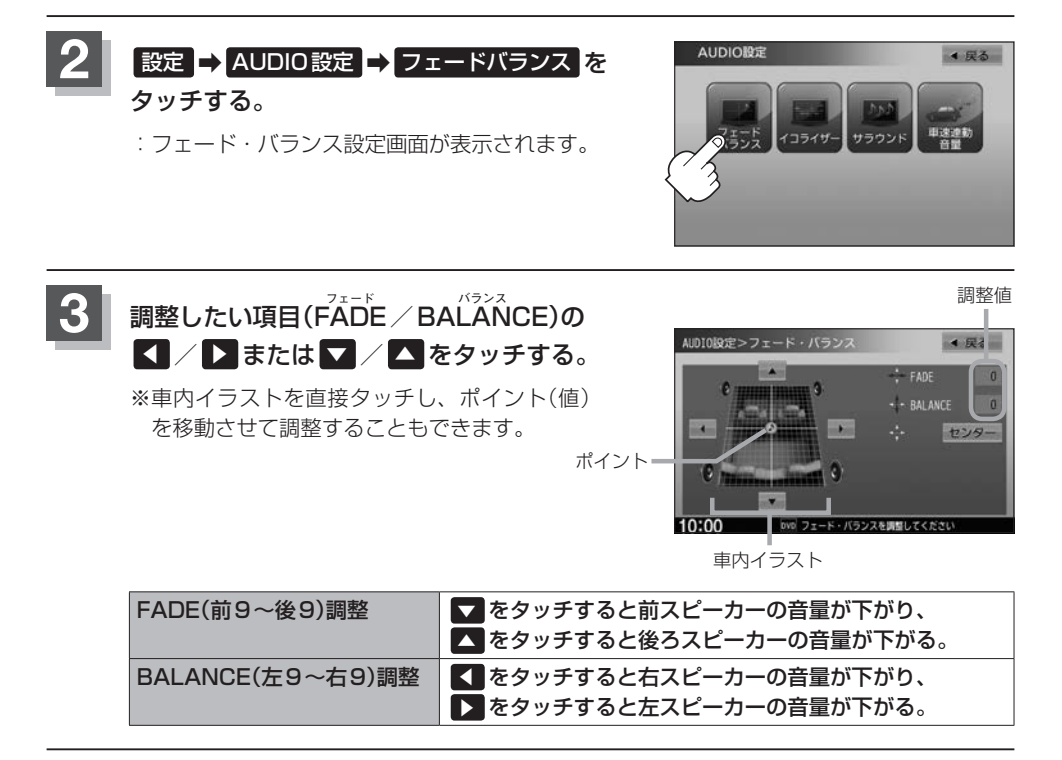

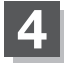

**4** 設定を終えるには、 戻る をタッチして表示したい画面まで戻る。

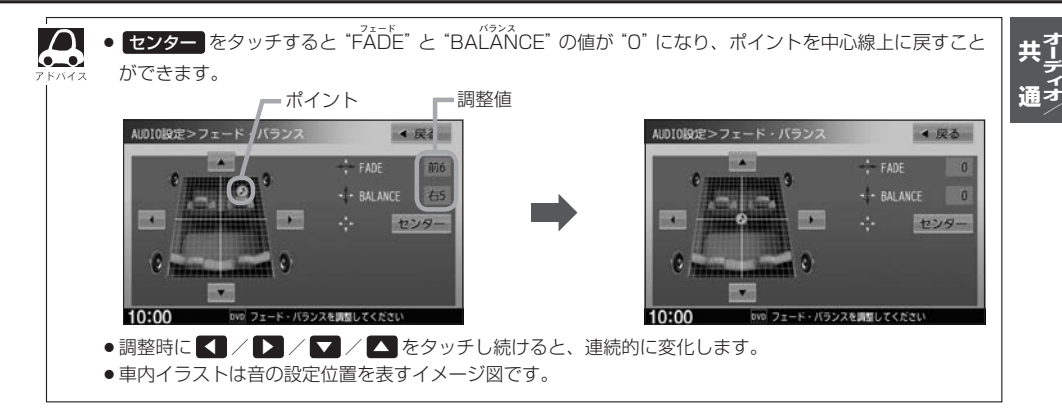

## **イコライザー(音質)の設定をする**

#### 再生する音楽の音質を選んだり、イコライザーの微妙な音響調整をすることができます。 ※AV電源OFFの場合、イコライザーの設定をすることはできません。

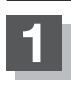

**1** オーディオ画面で MENU を押す。

※DVDソース\*1時は MENU を2回押します。

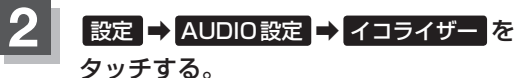

:イコライザー画面が表示されます。

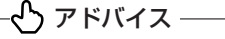

交通情報受信画面(PF I-2)の場合、イコライザーの設定は できません。(ボタンは選べません。)

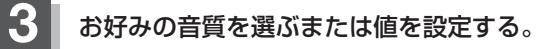

- - ① 設定したい音質をタッチする。

:音質が確定され、選んだ音質で再生されます。 ※さらにお好きな値に調整することもできます。  $F$ H–17

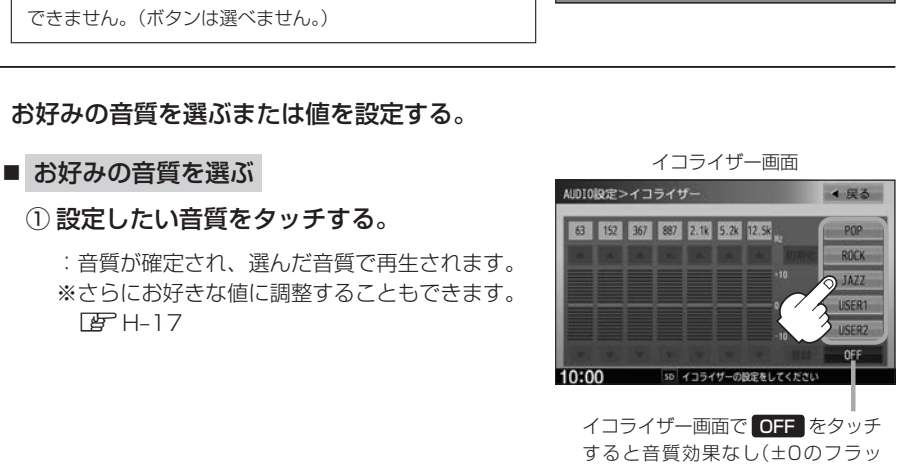

コライザー

サラウント

▲ 戻る

ト状態)となります。

AUDIO設定

A POP / ROCK / JAZZ の値は本機に既存の値が設定されています。 USER1 / USER2 の値はOFF状態(±0)に設定されています。

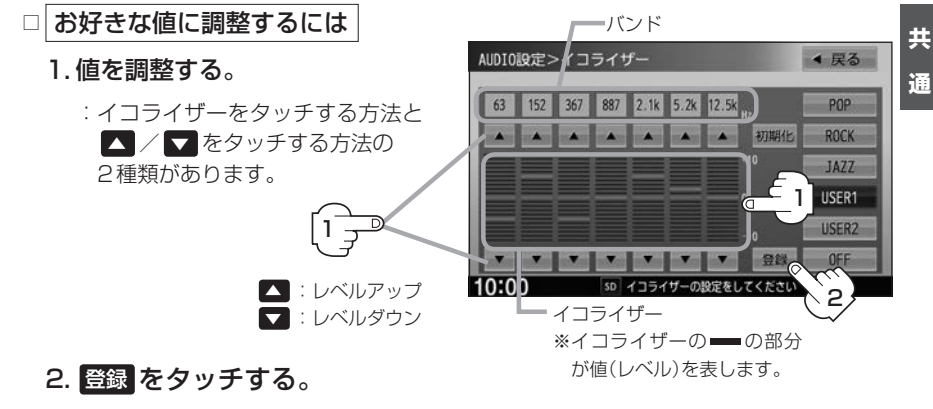

:調整した値で保存されます。

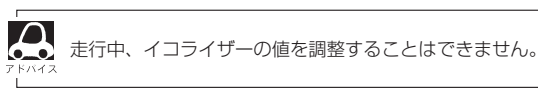

**4** 設定を終えるには、 戻る をタッチして表示したい画面まで戻る。

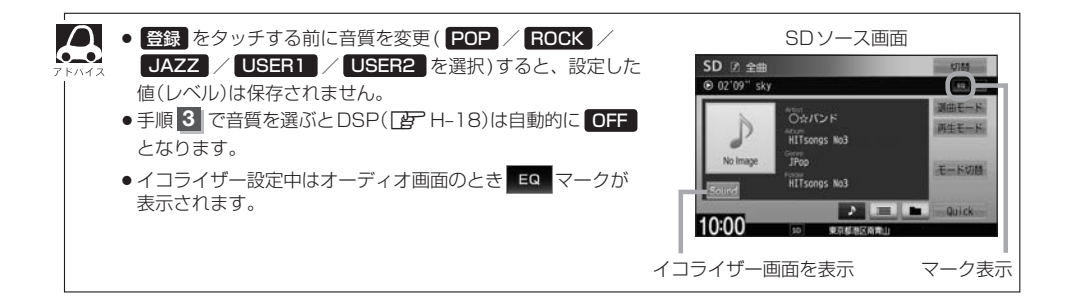

#### **イコライザーの値を初期値に戻す**

調整した値をお買い上げ時に戻すことができます。

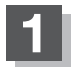

**1** イコライザー画面で初期化したい音質をタッチ する。

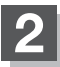

#### **2** 初期化 をタッチする。

:設定した値がお買い上げ時の値に戻ります。 イン・イントン

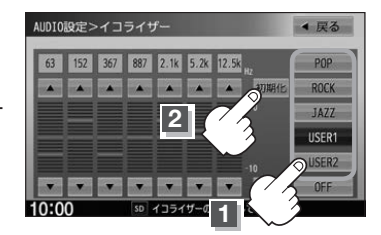

## **サラウンドの設定をする**

※AV電源OFFの場合、サラウンドの設定をすることはできません。

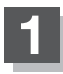

**1** オーディオ画面で MENU を押す。

※DVDソース\*1時は MENU を2回押します。

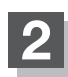

**設定 → AUDIO設定 → サラウンド を** 

タッチする。

:サラウンド設定画面が表示されます。

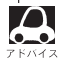

 $\bigcap$  交通情報画面( $\bigcup$ F)–8)の場合、サラウンド(臨 う。場感)の設定はできません。(ボタンは選べません。)

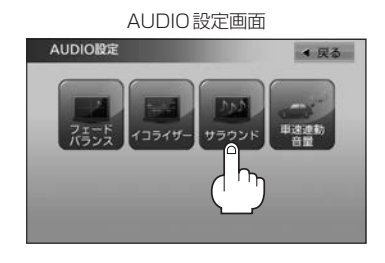

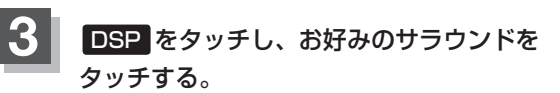

:選んだサラウンド効果で再生されます。

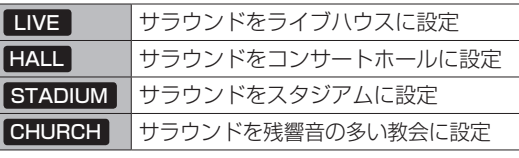

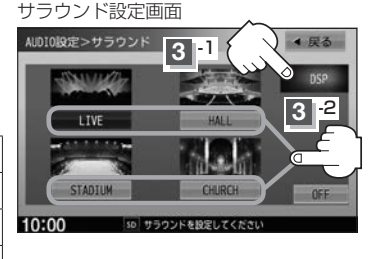

#### **4** 設定を終えるには、 戻る をタッチして表示したい画面まで戻る。

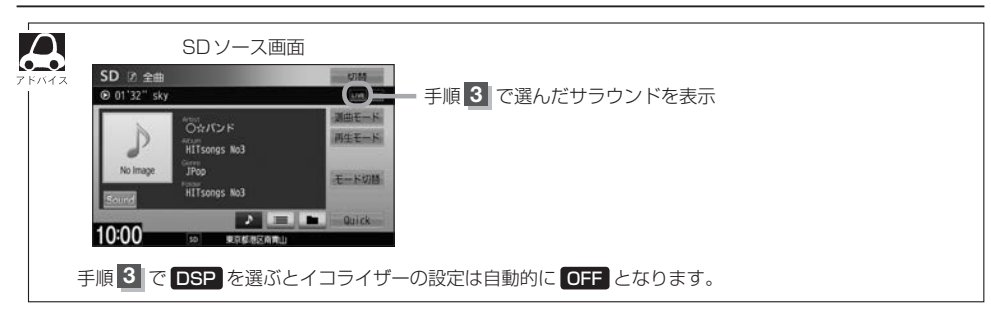

## **車速連動音量を設定する**

車の走行速度によってオーディオの音量を自動で調整します。

**1** オーディオ画面で MENU を押す。

※DVDソース<sup>\*1</sup>時は MENU を2回押します。

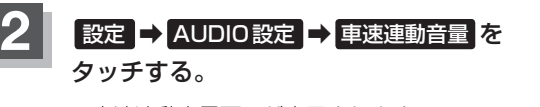

:車速連動音量画面が表示されます。

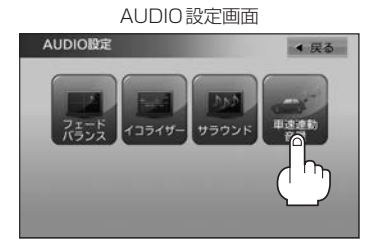

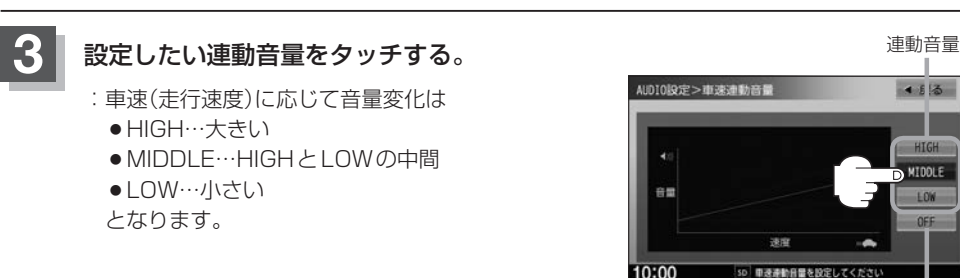

連動音量を設定しない場合は OFF をタッチ

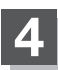

**4** 設定を終えるには、 戻る をタッチして表示したい画面まで戻る。

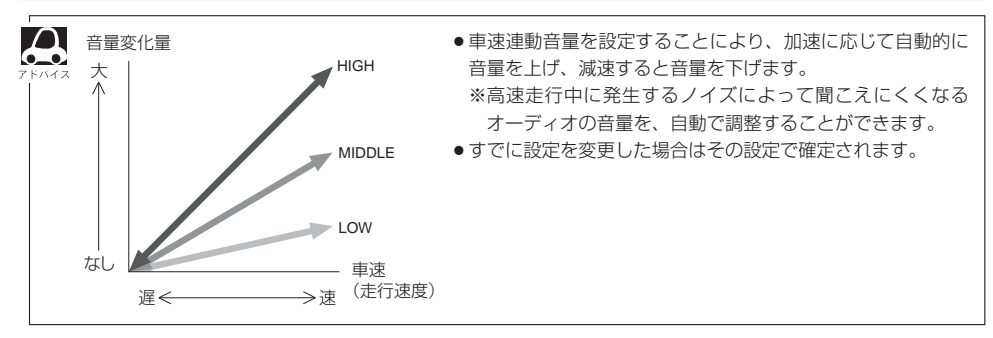

## **FM/AM FM/AMを聞く I**

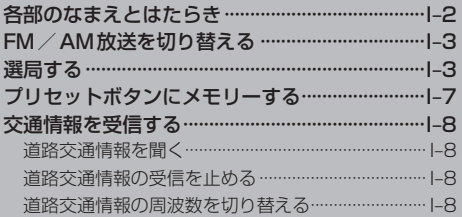

## **各部のなまえとはたらき**

#### AUDIOメニュー(「A–12)から FM/AM をタッチすると、ラジオ画面が表示されます。

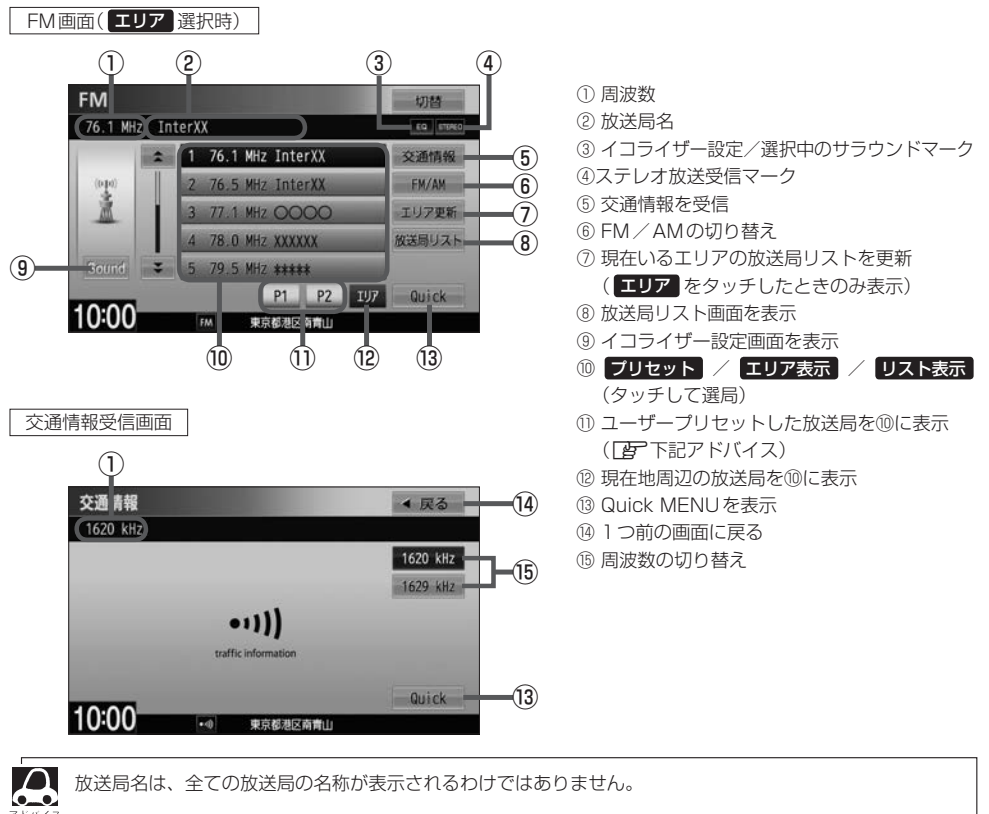

#### ユーザープリセットについて

P1 P2 それぞれに1〜6のボタンがあり、ボタンを長押しすると、現在聞いている放送局をメモリーし、 お好みの局リストにすることができます。

#### 交通情報について

初期設定では1620 kHzに設定されています。

## **FM/AM放送を切り替える**

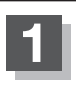

#### **1** FM/AM をタッチする。

: タッチするたびにAM放送→FM放送を 切り替えます。

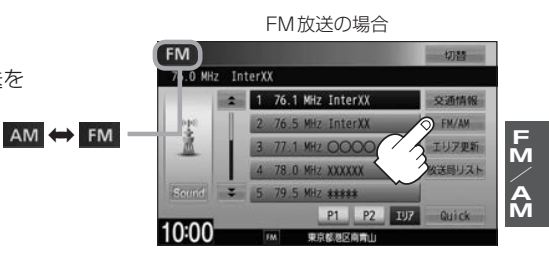

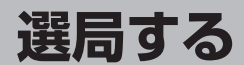

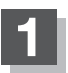

#### **1** 選局する。

#### ■ 手動選局で放送局を選ぶ

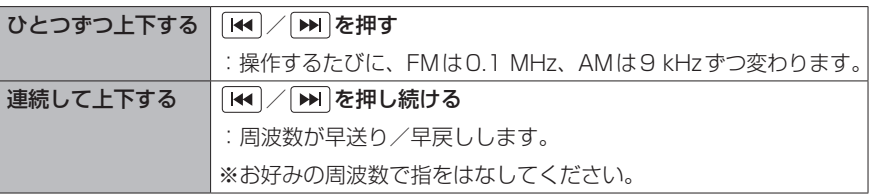

#### ■ 自動選局で放送局を選ぶ

- ① | k<| / | ▶ | を長押し(約1秒間)する。
	- :自動選局を始め、放送局を受信すると、自動的に止まります。 お好みの放送局が見つかるまで、この操作を繰り返してください。 ※自動選局中に「← / → を押すと、自動選局は止まります。
- $\cap$ ● FMステレオ放送を受信すると STEREO が表示されます。 ●受信電波の弱い地域では、自動選局ができないことがあります。

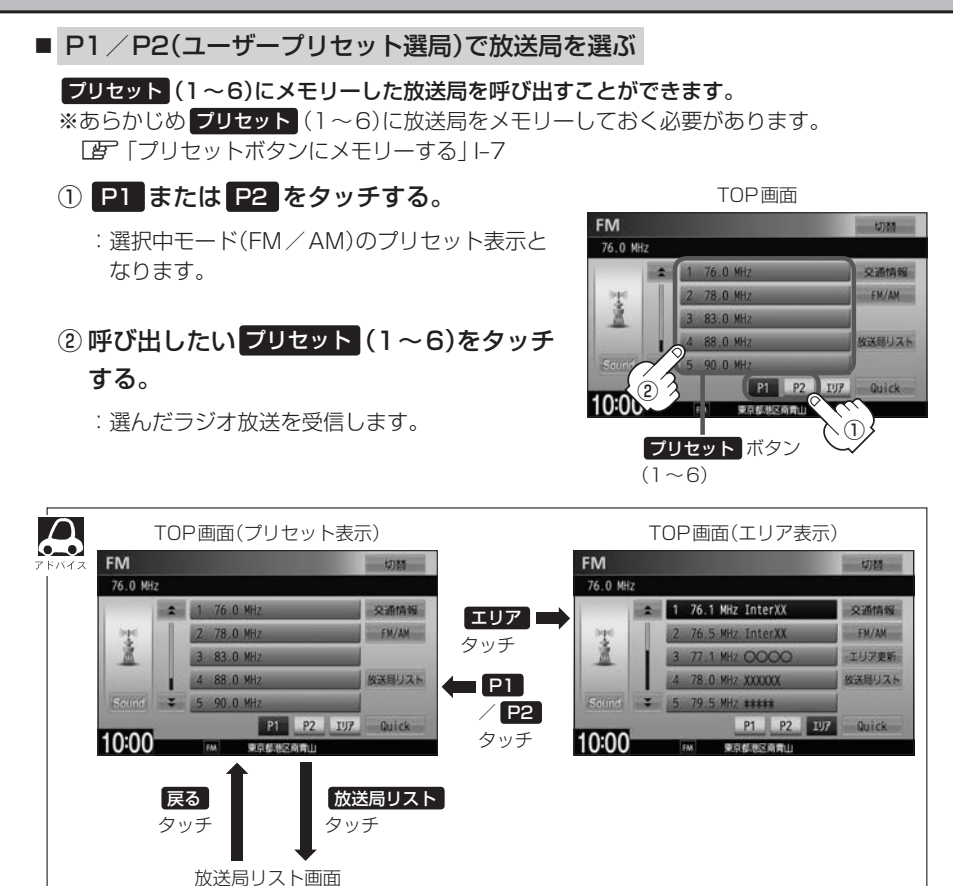

4 民る

リスト更新

放送局リスト

 $\frac{1}{2}$  1 76.1 MHz InterXX 2 76.5 MHz InterXX 77.1 MHz 0000 4 78.0 MHz XXXXXX  $579.1$  MHz 10:00

**TIME** 

**BEFARE** 

76.0 MHz

**FM/AM**

FM<br>A<br>A

■ エリア選局で放送局を選ぶ

現在の車の位置周辺で放送されている放送局を呼び出すことができます。

- 
- ① エリア をタッチする。 ② エリア表示(1〜12)の中で 聞きたい放送局をタッチする。

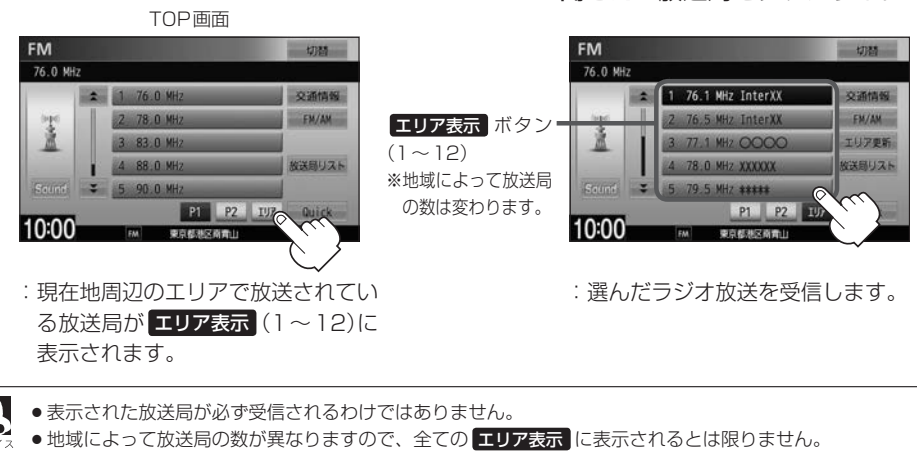

●放送局名を表示したとき、同じ周波数の放送局の放送地域が重複している地域では、重複した放送局が表 示されることがあります。

●エリア表示のまま放置(走行)していた場合に エリア更新 をタッチするとエリアが更新され、現在地周辺 の最新エリアの放送局が表示されます。

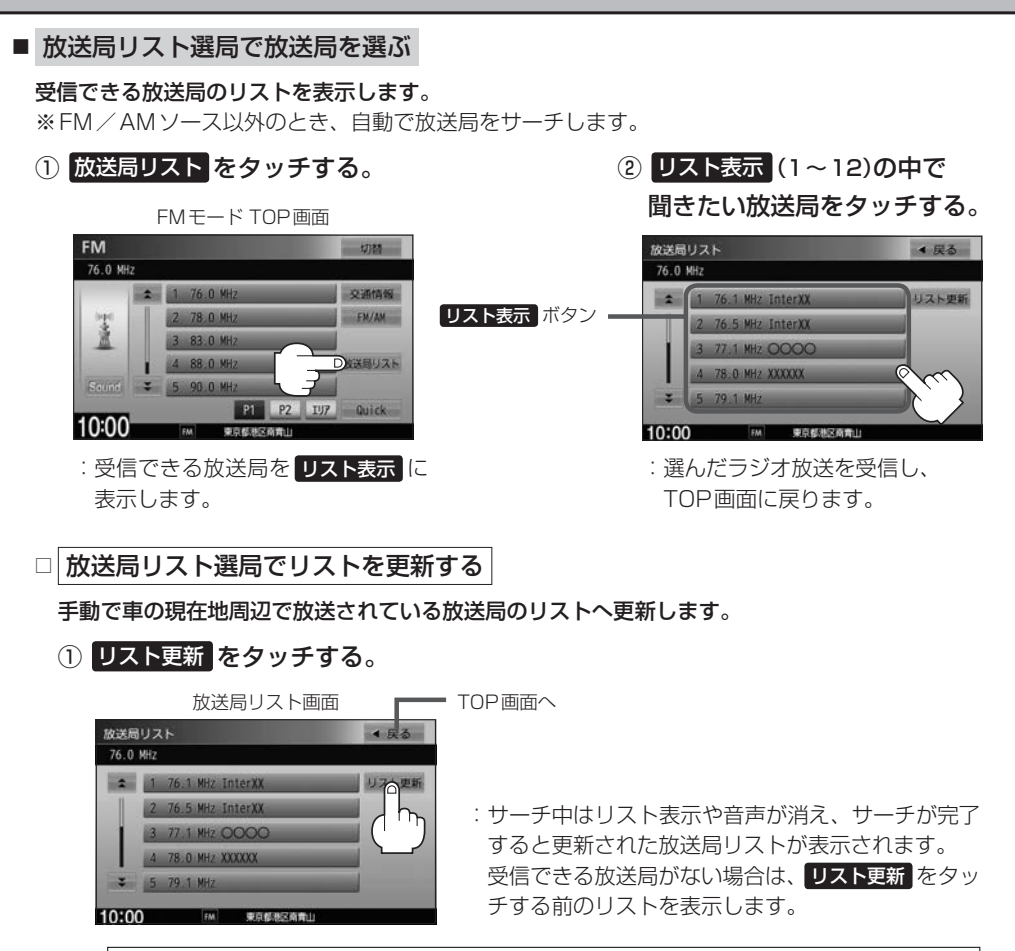

 $\cap$ ●リスト更新を行うとエリア選局の放送局名も更新されます。  $\bullet$ 

●自動で取得した放送局リストが正しく表示されない場合、リスト更新をすることで最新の放送 局に更新することができます。

## **プリセットボタンにメモリーする**

メモリーしたい局を選び、 プリセット(1〜6)にメモリーします。 FM、AMの各バンドで、P1/P2に6局ずつ、計24局メモリーできます。

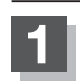

**1** プリセットを選ぶ。

**2** / を押して、メモリーしたい局を選ぶ。

「 宇 「 ■ 手動選局で放送局を選ぶ / ■ 自動選局で放送局を選ぶ | |-3

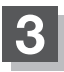

**3** プリセット(1〜6)のうち、メモリーしたいボタンをプリセットボタンの表示が メモリーしたい局の表示に変わるまで長押しする。

**例** 手順 **1** で"P1"を、手順 **2** で"85.1 MHz"を選び、 プリセット 2にメモリーする場合

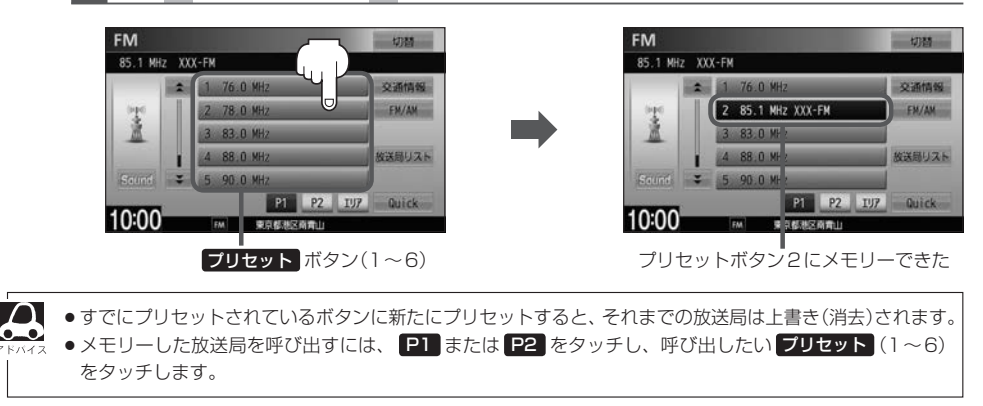

**FM/AM**

 $\frac{F}{M}$ 

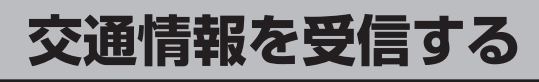

#### **道路交通情報を聞く**

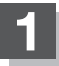

#### **1** 交通情報 をタッチする。

:交通情報受信画面になり、 道路交通情報を受信します。

● 交通情報画面はAV MENU画面の 交通情報 をタッチ しても表示させることができます。

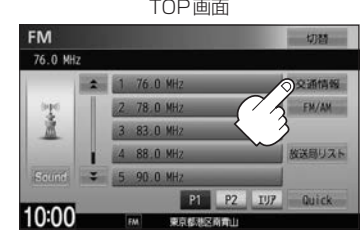

#### **道路交通情報の受信を止める**

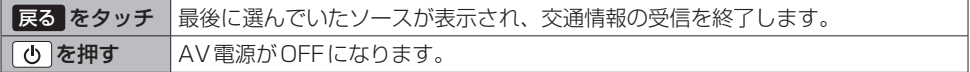

#### **道路交通情報の周波数を切り替える**

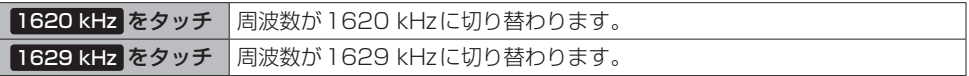

## **CD・MP3/WMAを聞く J**

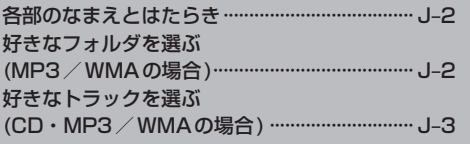

## **各部のなまえとはたらき**

#### AUDIOメニュー(FB A-12)から CD/DVD (VXM-145Cは CD )をタッチすると、CD・MP3/ WMAファイル再生画面が表示されます。

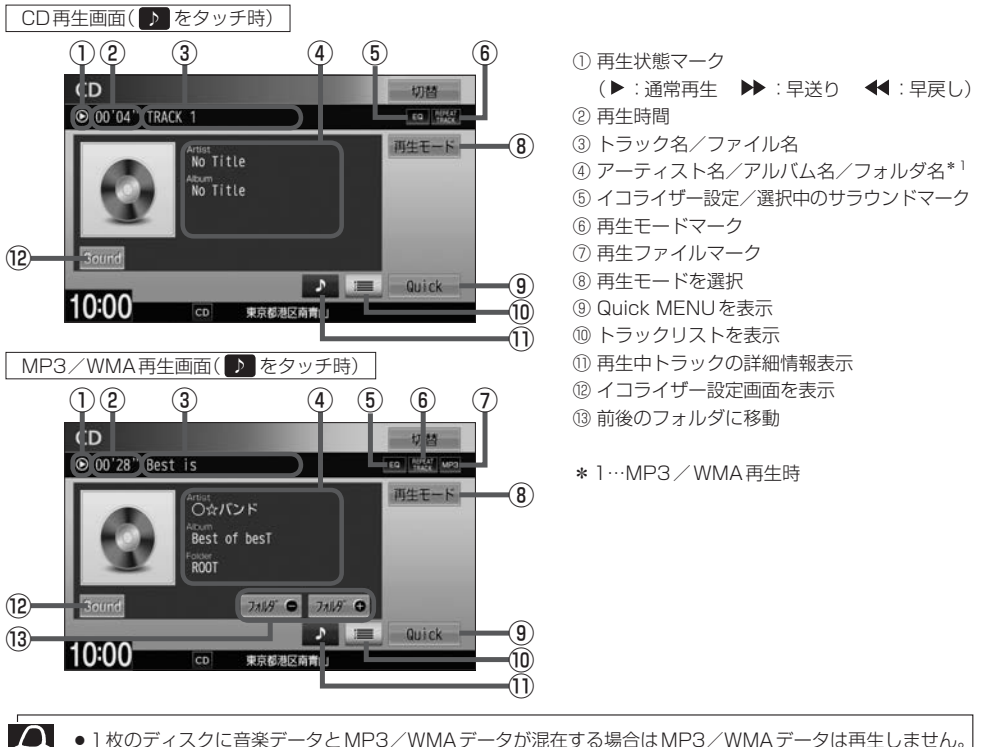

●トラック名/アーティスト名/アルバム名が表示しきれない場合はタッチするとスクロールします。スク ロール中にタッチするとスクロールを止めます。

切越

**REFEAT | AND** 再生モード

 $\mathcal{P}$  $=$  $Qu$ ick

 $10:00$ 

●トラック名/アーティスト名/アルバム名の表示が実際と異なって表示される場合があります。

## 好きなフォルダを選ぶ(MP3/WMAの場合)

ディスクの中から聞きたいフォルダを選ぶことができます。

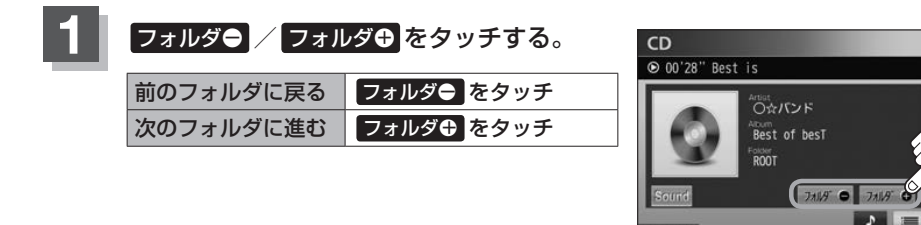

## **好きなトラックを選ぶ(CD・MP3/WMAの場合)**

トラックを一覧表示させ、再生させることができます。

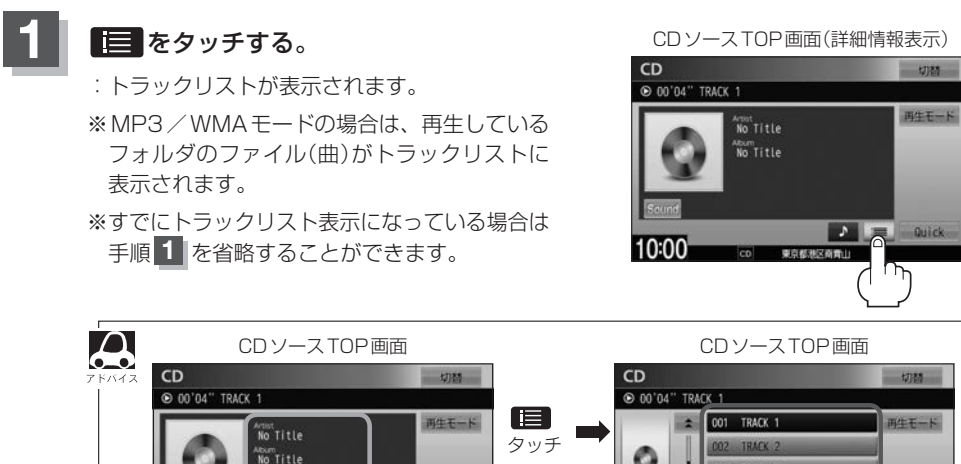

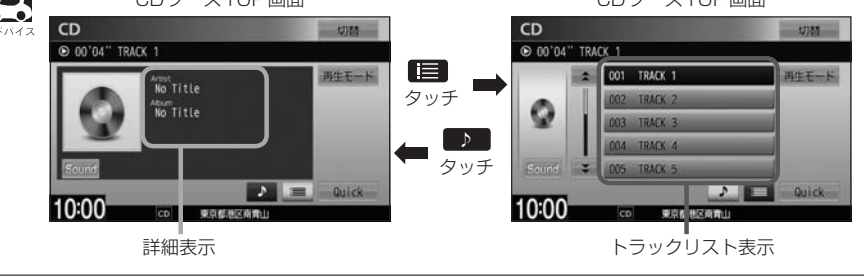

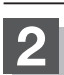

#### **2** 再生したいトラックをタッチする。

:選んだトラックが再生されます。

CDソースTOP画面(トラックリスト表示)  $CD$  $_{\text{rms}}$ © 00'04" TRACK 1  $2 | 001$ TRACK 10:00 **CERTIFICATE** 

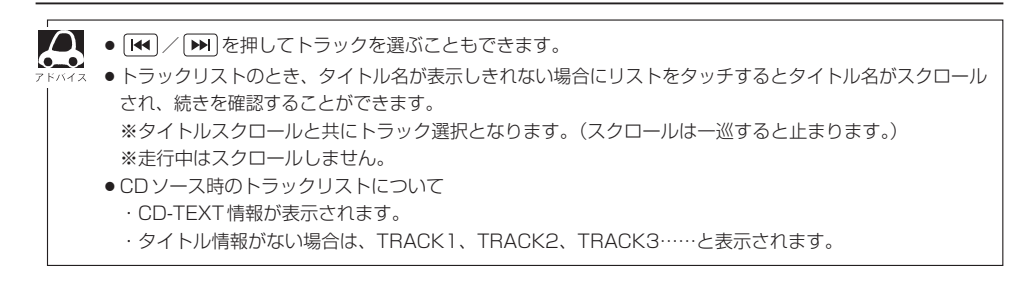

# K USB機器/SDカードを使う

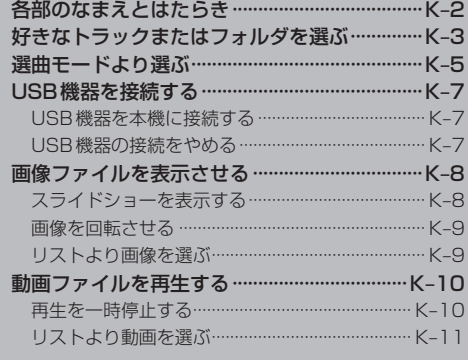

## **各部のなまえとはたらき**

#### AUDIO メニュー(「AT-12)から USB / SD をタッチすると、USB機器/SDカード再生画面が 表示されます。

※USBフラッシュメモリの画面を例にしています。SDカードの再生時も同様の操作になります。

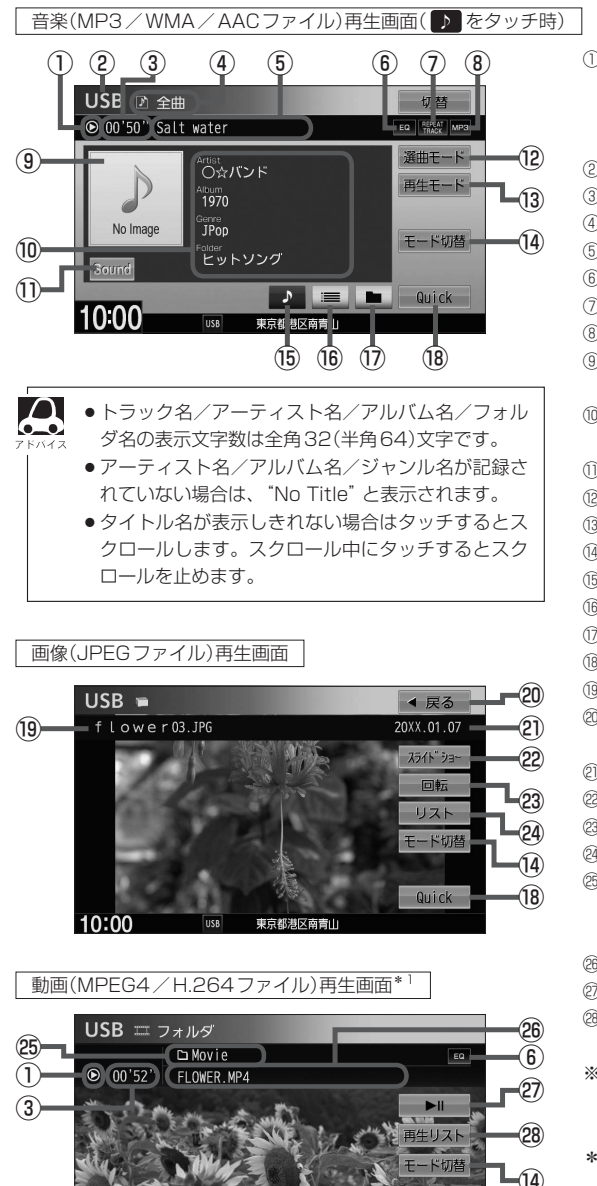

東京都港区南青山

- ① 再生状態マーク
	- (▶:通常再生 ▶ :早送り ◀ :早戻し :一時停止)
	- ※一時停止は動画のみ
- ② USBまたはSDを表示
- ③ 再生時間
- ④ 選曲モード
- ⑤ トラック名/ファイル名
- ⑥ イコライザー設定/選択中のサラウンドマーク
- ⑦ 再生モードマーク
- ⑧ 再生ファイルマーク
- ⑨ ジャケット写真 (ジャケット写真が付加されている場合のみ)
- ⑩ アーティスト名/アルバム名/ジャンル名/ フォルダ名
- ⑪ イコライザー設定画面を表示
- ⑫ 選曲モードを選択
- ⑬ 再生モードを選択
- ⑭ 動作モード(音楽/画像/動画\*1)を切り替え
- ⑮ 再生中トラックの詳細情報を表示
- ⑯ トラックリストを表示
- ⑰ フォルダリストを表示
- ⑱ Quick MENUを表示
- ⑲ 画像名
- ⑳ サムネイル画面に戻る
	- (サムネイル画面からファイルを選んだときのみ)
- 撮影年月日
- フォルダ内の画像を順次表示
- 23 表示中の画像を90度回転
- 24 画像が入っているフォルダリストを表示
- フォルダ名表示 ※「全ファイル」再生時は、フォルダ名は表示 されません。
- 26 再生中のファイル名
- 再生/一時停止

⑱

Quick

- 動画リストを表示
- ※画像再生画面/動画再生画面で画面をタッチ すると、全画面表示されます。
- \*1…VXM-145VSi/VSの場合

10:00

#### **好きなトラックまたはフォルダを選ぶ** 音楽ファイル

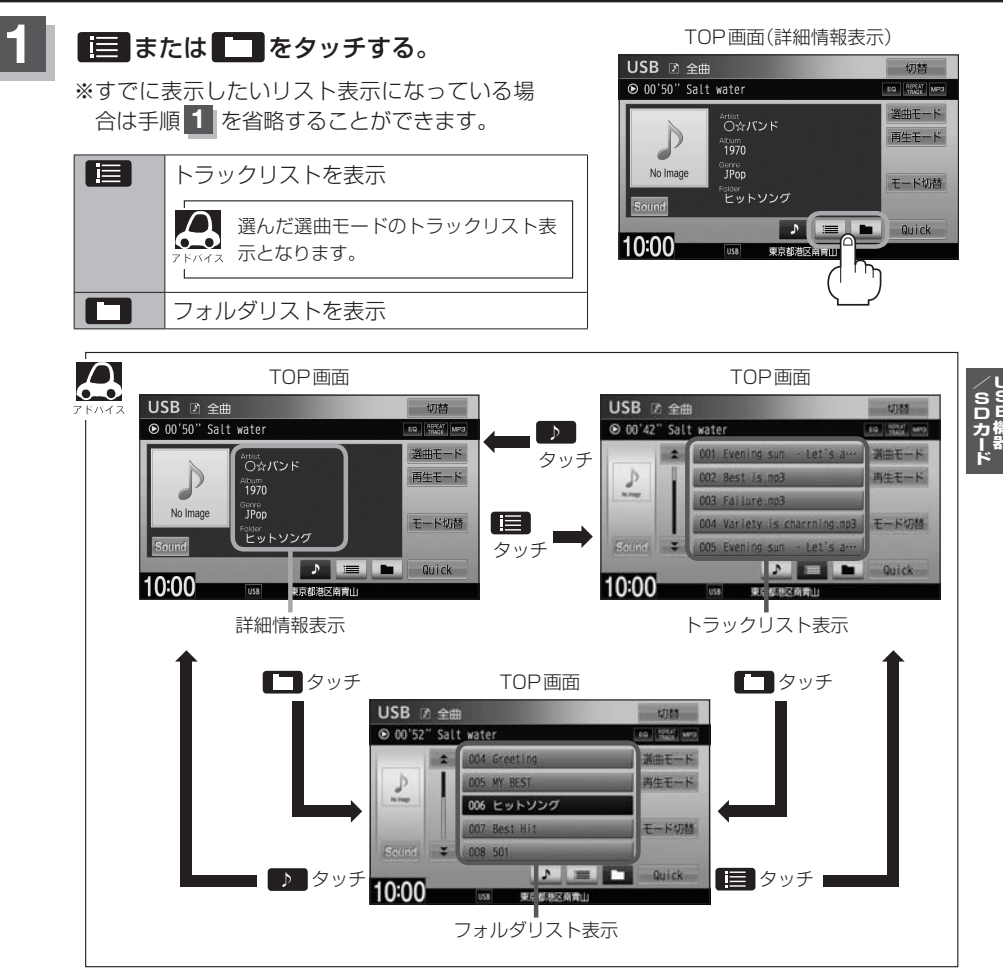

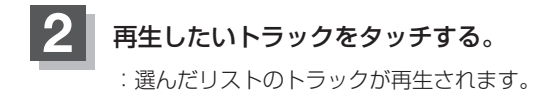

TOP画面(トラックリスト表示)

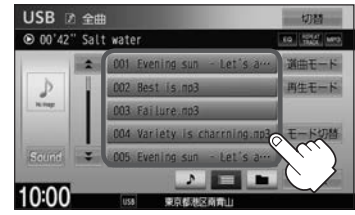

 $\boldsymbol{\Delta}$ •  $\overline{H}$  /  $\overline{H}$  を押してトラックを選ぶこともできます。

●トラックリストのとき、タイトル名が表示しきれない場合にリストをタッチするとタイトル名がスクロー ルされ、続きを確認することができます。 ※タイトルスクロールと共にトラック選択となります。(スクロールは一巡すると止まります。) ※走行中はスクロールしません。

## **選曲モードより選ぶ**

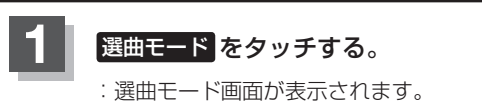

TOP画面(詳細情報表示)

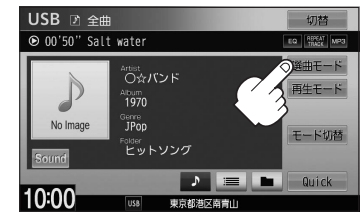

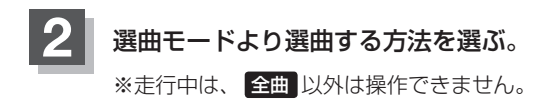

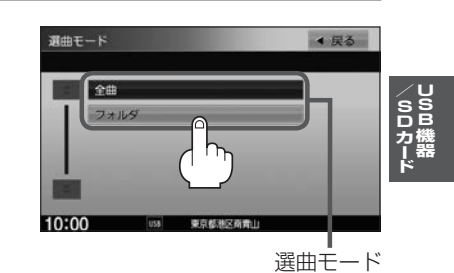

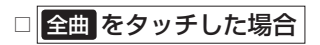

:TOP画面が表示され、リスト一番上の曲が再生されます。

#### □ フォルダ をタッチした場合

- :フォルダリストが表示されます。
- ① 再生したいフォルダをタッチする。

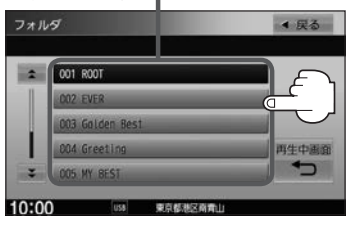

:選んだフォルダに収録されているト ラックリストが表示されます。

② 再生したいトラックをタッチする。

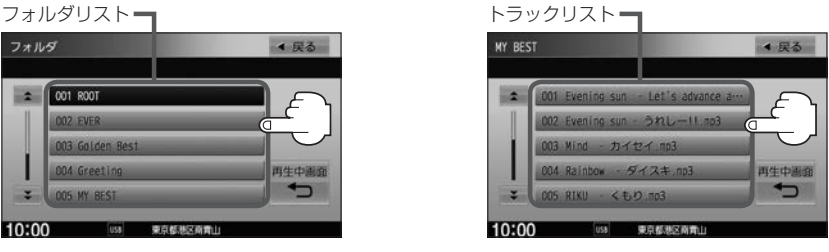

:選んだ曲を再生します。

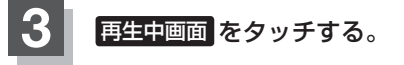

:TOP画面に戻ります。

※ 戻る をタッチすると1つ前の画面に戻ります。

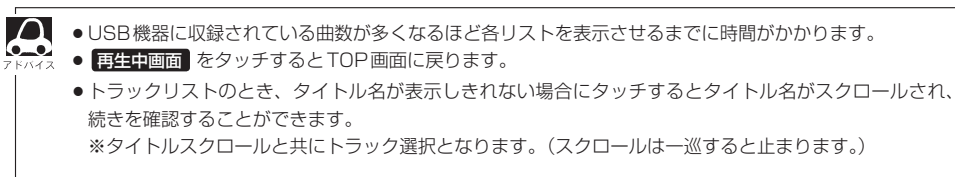

#### 走行中のリストの操作について

- 走行中は安全のため選曲モードのリスト操作はできません。
- ●リスト操作中に走行状態になると制限がかかり、リストが灰色表示になる場合があります。

## **USB機器を接続する**

**USB機器を本機に接続する**

**1** 別売のUSB接続ジャックとUSB機器を接続する。

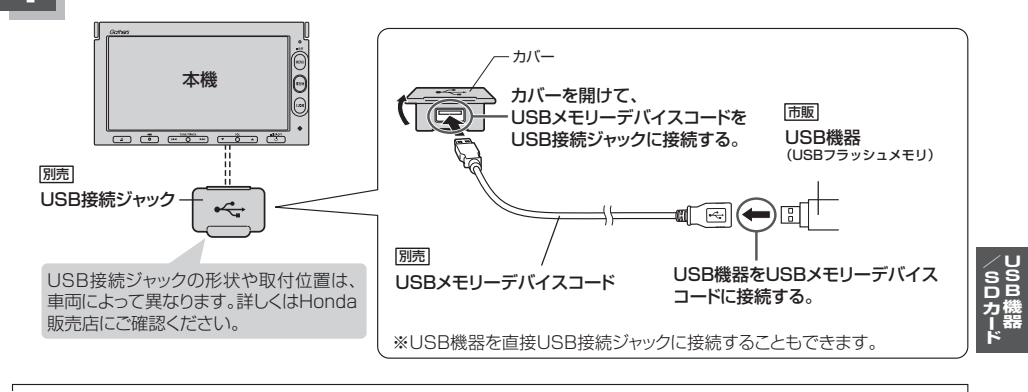

●車のエンジンスイッチが0(ロック)の状態で行ってください。

● USB接続ジャックに別売のiPod接続コードが接続されている場合はそちらを外してください。L音 L-13 ※USB機器使用時は、iPodは使用できません。

#### **USB機器の接続をやめる**

**1** を押す。

 $\cap$ 

:AV電源をOFFします。

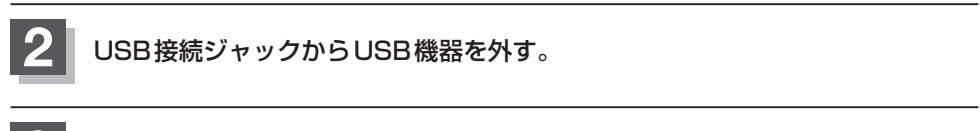

#### **3** カバーを閉じる。

※開けたままにすると異物が入ったり、体に当たって破損するおそれがあります。

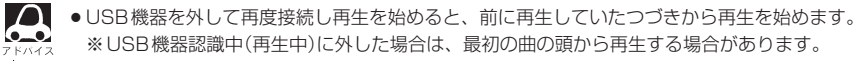

●音楽再生中にUSB機器を外すとデータがこわれたり、USB機器が破損するおそれがあります。 必ずUSBモードを終了(OFF)にして外してください。

## **画像ファイルを表示させる**

USB / SDソースのとき、画像を本機に表示させることができます。画像は回転させたり、スライド ショーをすることができます。

※JPEG画像の入ったUSB機器/SDを本機に接続/挿入しておく必要があります。

#### ■ モード切替 → 画像ファイル をタッチする。

:操作ボタンと共に画像が表示されます。

※すでに画像が表示されている場合は上記操作の必要はありません。

※画像再生画面で表示しているフォルダ内に2枚以上の画像がある場合、 ▶ で次の画像、 で前の画像を表示します。

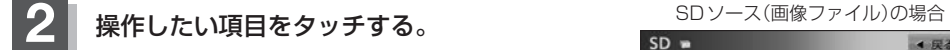

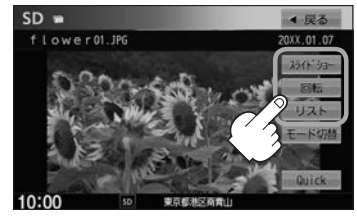

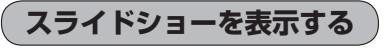

選んでいるフォルダ内のファイル(画像)のスライドショーが開始されます。

スライドショー | FT [(スライドショーを表示する)| 下記 回転 | AF [画像を回転させる) K-9 リスト | FF [ リストより画像を選ぶ ) | K-9

スライドショーの再生間隔を変更することができます。

1.画面をタッチし、再生間隔 をタッチする。 2.お好みの間隔(3秒 / 10秒 / 30秒 / 1分) をタッチする。 3. 閉じる → 開始 をタッチする。 :選んだ間隔でスライドショーを行います。 ①画面をタッチし操作ボタンを表示させ、 終了 をタッチする。 ■ スライドショーを止める

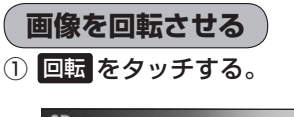

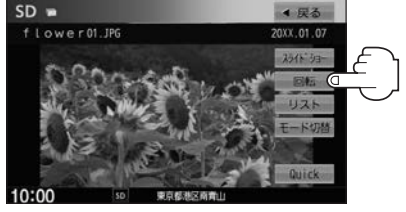

:タッチするたびに表示中の画像が 90度ずつ右回転(時計まわり)します。

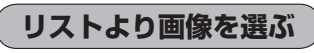

① リストより表示したいフォルダをタッチする。

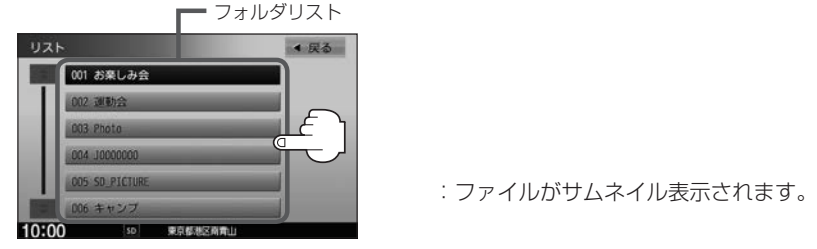

② 表示したいファイルをタッチする。

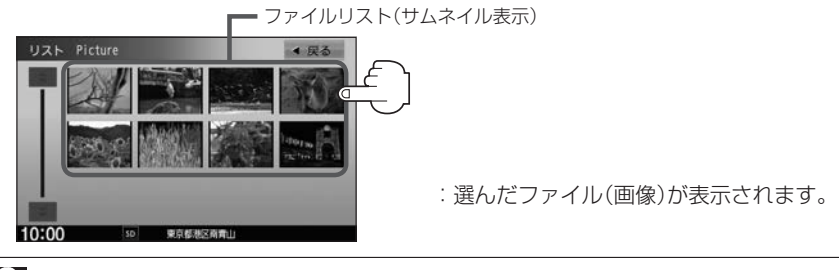

 $\Delta$ 

画像ファイルのサイズが大きい場合、表示されるまでに時間がかかることがあります。

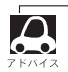

●画像表示のとき、操作ボタンを表示させるには画面をタッチしてください。

**/SDカード USB機器**

## 動画ファイルを再生する W<u>WA145VSi</u>

VXM-145VS

#### USB / SDソースのとき、動画再生をすることができます。

※動画ファイルの入ったUSB機器/SDを本機に接続/挿入しておく必要があります。

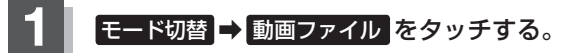

:映像が再生されます。

※すでに映像が表示されている場合は上記操作の必要はありません。

**2 画面をタッチし操作ボタンを表示させ、操作し** たい項目をタッチする。

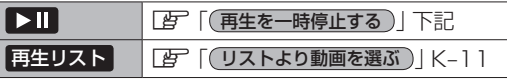

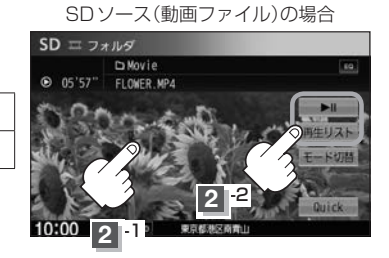

**再生を一時停止する**

#### 再生を一時停止します。

※本機は再生を止めた位置をメモリーします。

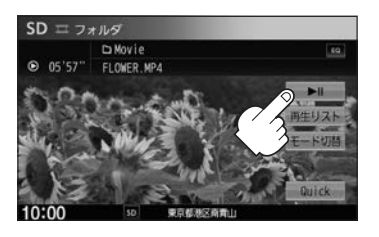

① ▶ | (再生/一時停止)をタッチする。 :再生を止めた続きから再生を始めます。 ■ 再度再生を始める

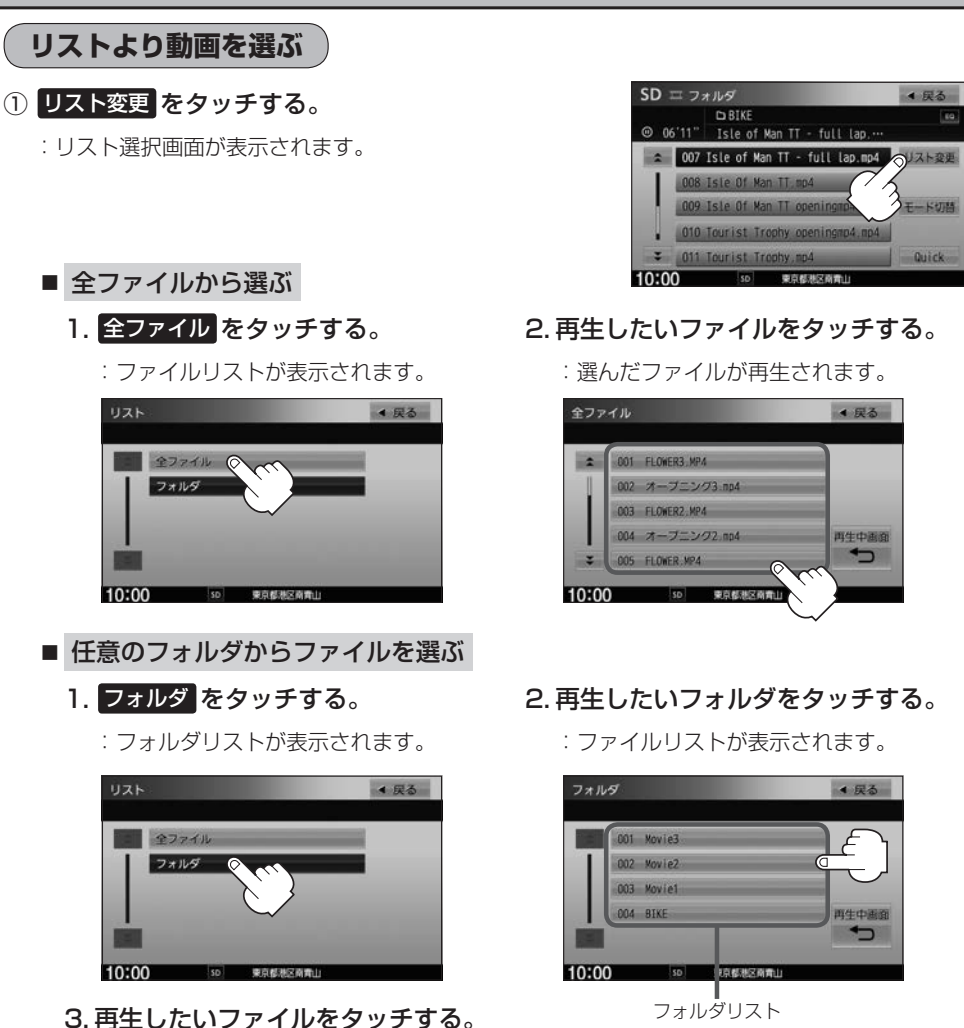

:選んだファイルが再生されます。

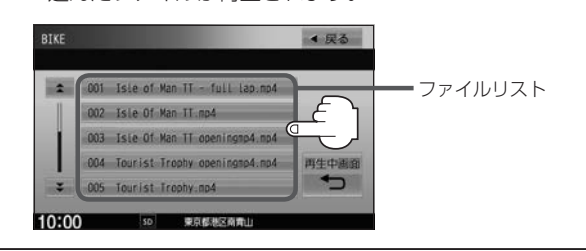

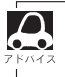

**/SDカード USB機器**

# **iPod/iPhoneを使う**

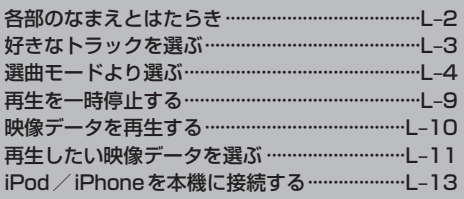

## **各部のなまえとはたらき**

AUDIOメニュー(「A=12)から iPod をタッチすると、iPod / iPhone再生画面が表示されます。

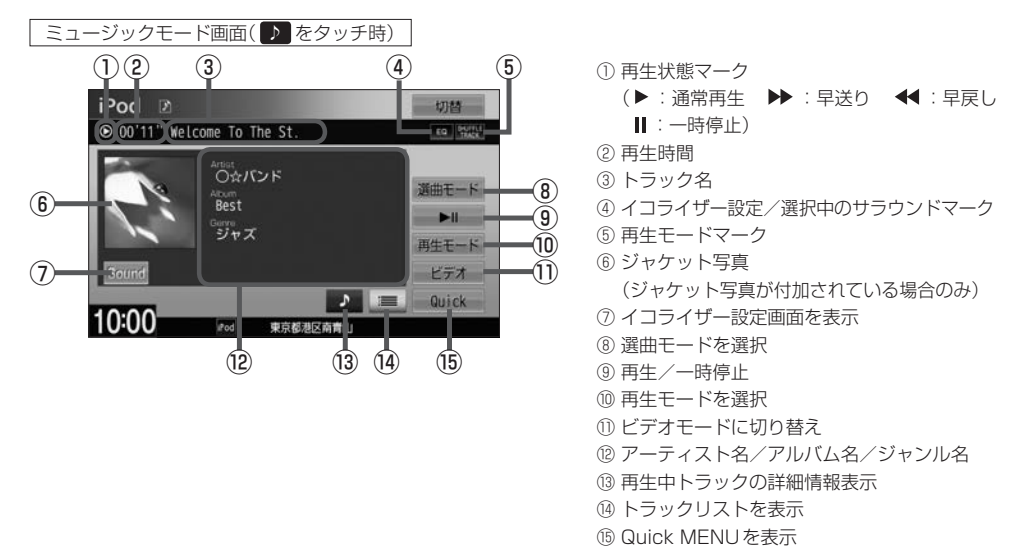

ビデオモード画面

ビデオ再生中に画面をタッチすると、ビデオファイルリストを表示させることができます。

#### ■ビデオファイルリスト表示

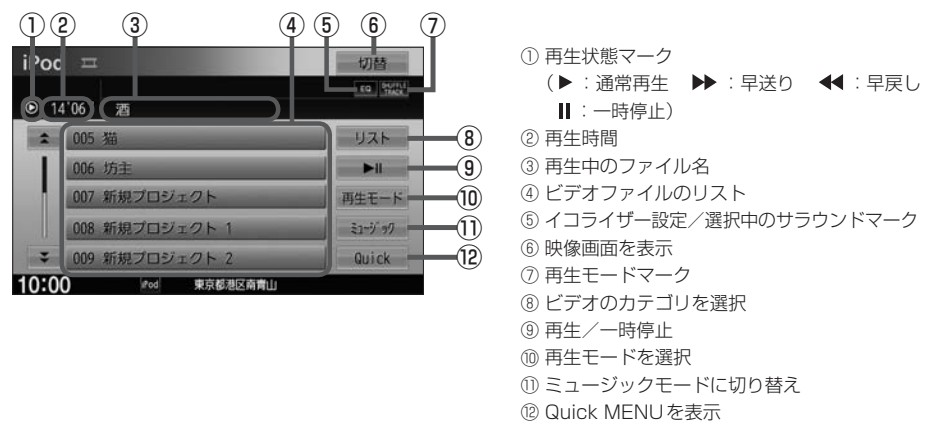

 $\boldsymbol{\Delta}$ 

●表示内容はiPod/iPhone本体で表示されるトラック名/アーティスト名/アルバム名となります。ただ し、iPod/iPhoneの機種やバージョンによっては、アーティスト名/アルバム名/ジャンル名が正しく 表示されないことがあります。

- ●本機は日本語/英数字のみ表示可能です。
- ●iPod/iPhone本体で表示される〜(半角波形表示)は、本機ではー(ハイフン表示)となります。
- ●iPod / iPhoneはiPodソースで再生します。USBソースでは動作しません。
- ●iPod/iPhone本体の設定の "EQ"を "オフ"以外にすると、音質が悪くなる場合があります。

## **好きなトラックを選ぶ** ファインストラック

選曲モード(LFFL-4)で選んだボタンのトラックをリストより選択再生させることができます。

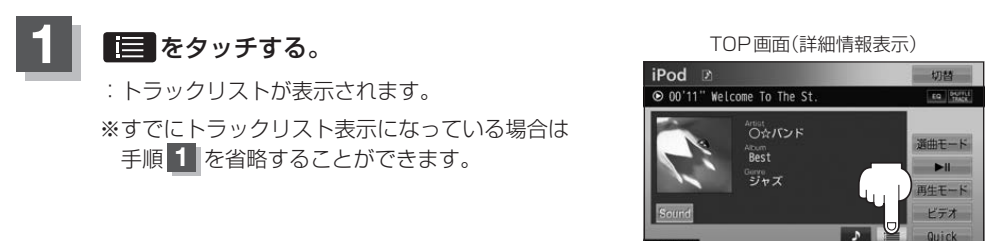

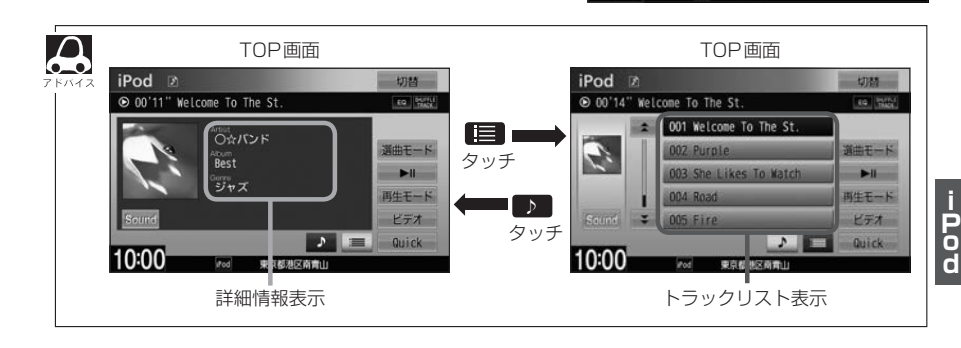

10:00

東古越海区南省1

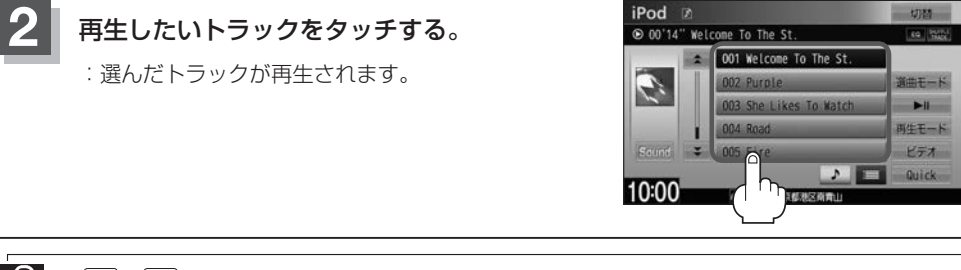

 $\Delta$ •  $\overline{H}$  /  $\overline{H}$  を押してトラックを選ぶこともできます。  $\bullet$ ●トラックリストのとき、タイトル名が表示しきれない場合にリストをタッチするとタイトル名がスクロー ルされ、続きを確認することができます。 ※タイトルスクロールと共にトラック選択となります。(スクロールは一巡すると止まります。)

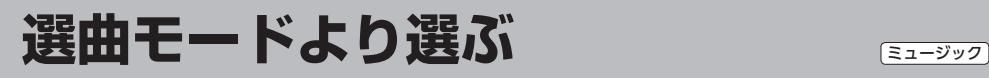

#### 再生したい曲を絞り込んで検索することができます。

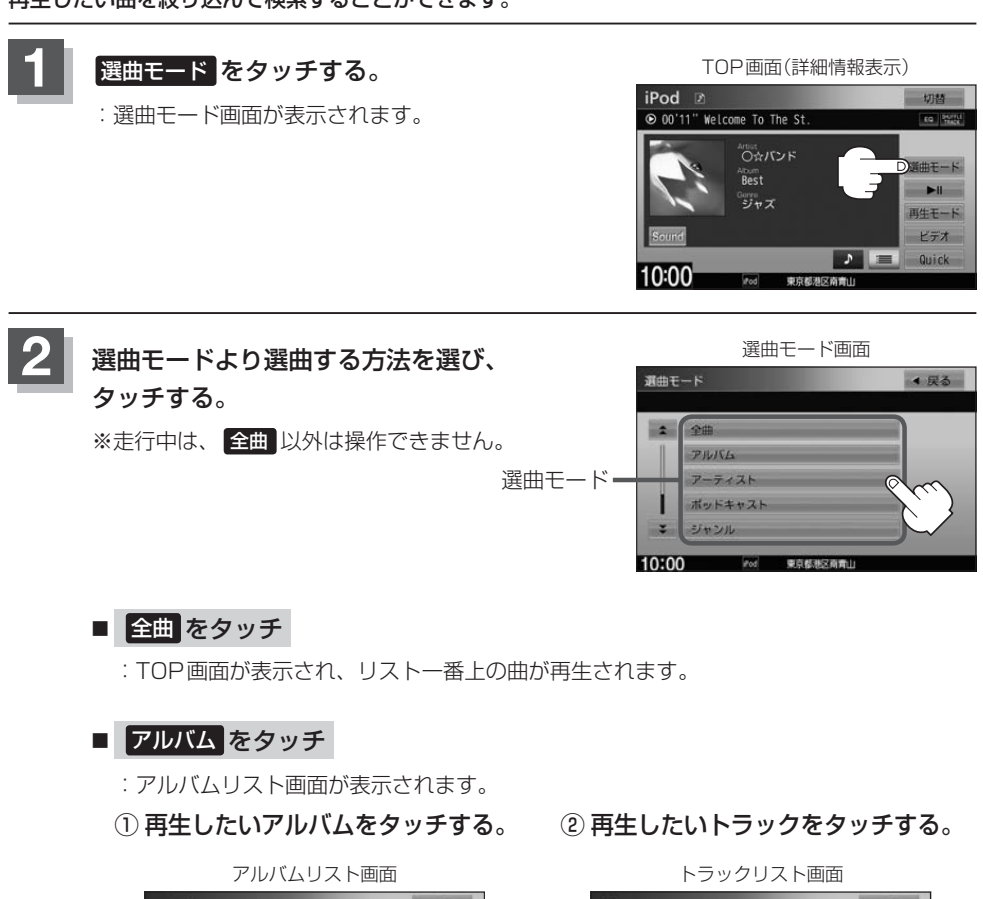

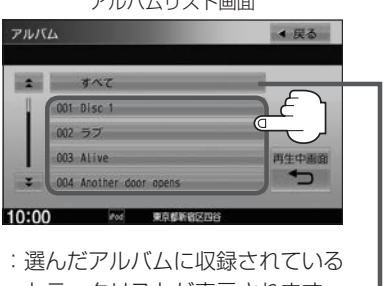

すべて をタッチするとiPod/iPhone内全曲 トラックリストが表示されます。

のトラックリストが表示されます。

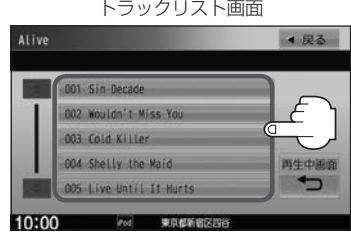

:選んだ曲を再生します。

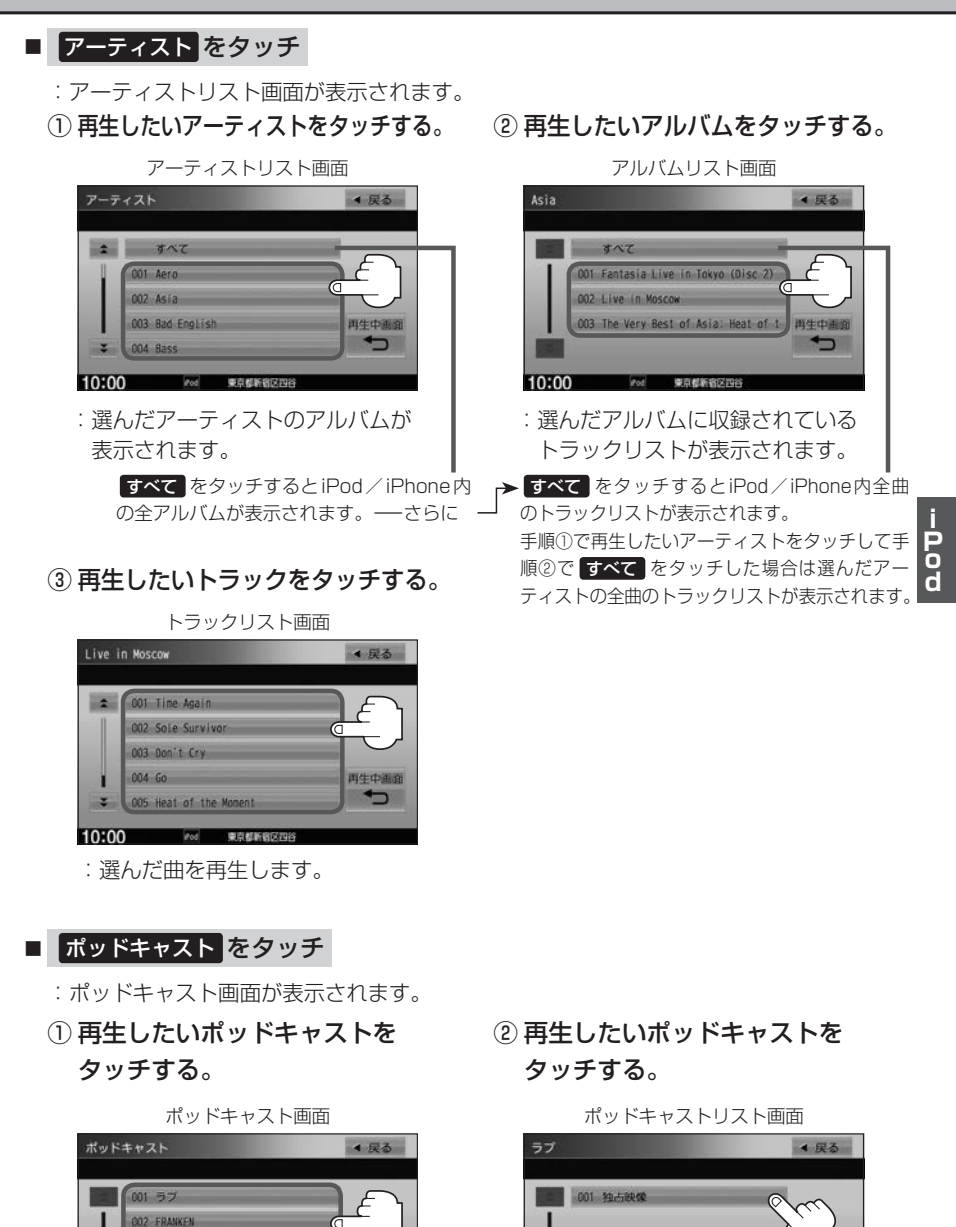

再生中画面

 $003$   $100$ **BBA** Star

005 Tedan

50:00

:選んだポッドキャストを再生します。

50:00

<sup>:</sup>選んだポッドキャストに収録されてい るリストが表示されます。

#### ■ ジャンル をタッチ

:ジャンルリスト画面が表示されます。

① 再生したいジャンルをタッチする。 ② 再生したいアーティストを·

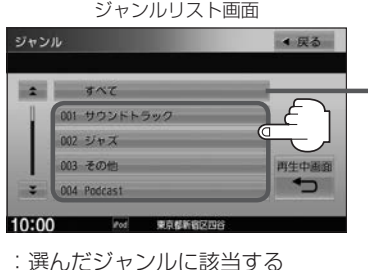

すべて をタッチするとiPod/iPhone内 アーティストが表示されます。

の全アーティストが表示されます。さらに すべて をタッチするとiPod内の全アル バムが表示されます。さらに すべて を タッチするとiPod/iPhone内の全曲のト ラックリストが表示されます。➡手順④へ

タッチする。

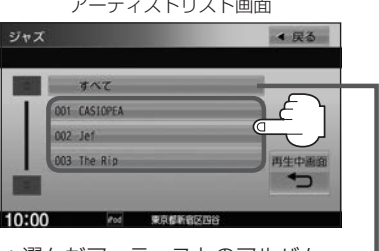

:選んだアーティストのアルバム が表示されます。

すべて をタッチすると①で選んだジャン ルに該当する全アルバムが表示されます。 さらに すべて をタッチすると該当する全 曲のトラックリストが表示されます。 ➡手順④へ

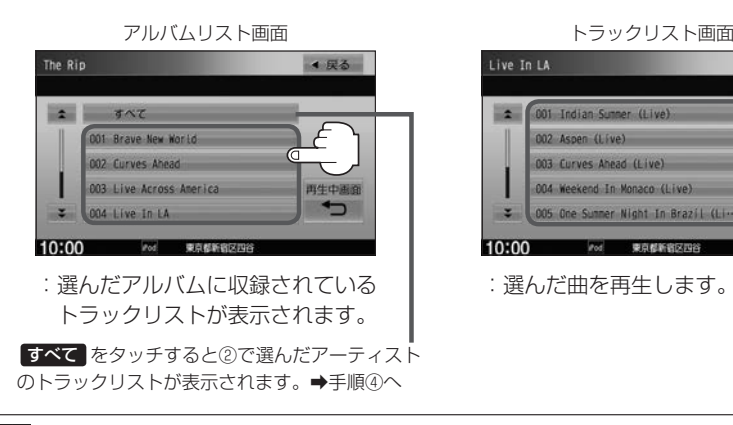

#### ③ 再生したいアルバムをタッチする。 ④ 再生したいトラックをタッチする。

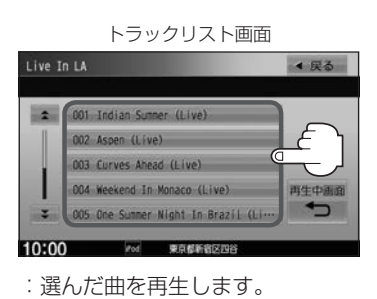

ジャンルリスト画面に表示されるボタンの数(表示)はiPod本体に収録されている内容となります。

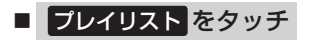

- :プレイリスト画面が表示されます。
- ① 再生したいプレイリストをタッチする。

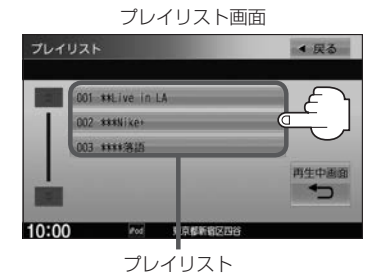

:選んだプレイリストに収録されている トラックリストが表示されます。

#### ■ 作曲者 をタッチ

- :作曲者リスト画面が表示されます。
- 

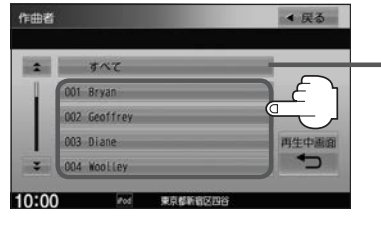

:選んだ作曲者のアルバムが 表示されます。

> すべて をタッチするとiPod/iPhone内 の全アルバムが表示されます。さらに すべて をタッチするとiPod/iPhone内 の全曲のトラックリストが表示されます。 ➡手順③へ

② 再生したいトラックをタッチする。

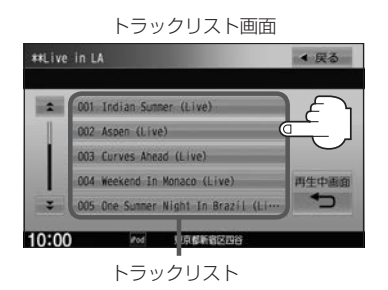

:選んだ曲を再生します。

#### ① 再生したい作曲者をタッチする。 ② 再生したいアルバムをタッチする。

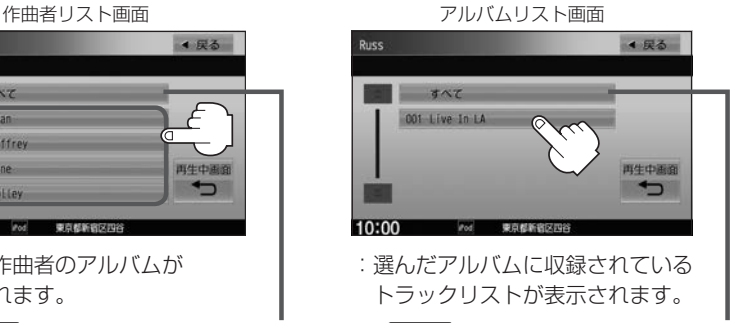

すべて をタッチすると①で選んだ作曲者 に該当する全曲のトラックリストが表示さ れます。➡手順③へ

③ 再生したいトラックをタッチする。

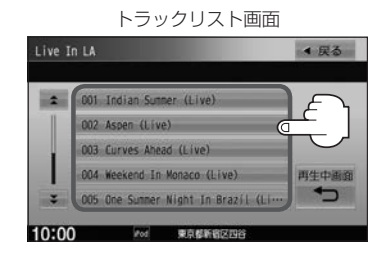

:選んだ曲を再生します。

#### 8 再生中画面 をタッチする。

:TOP画面に戻ります。

※ 戻る をタッチすると1つ前の画面に戻ります。

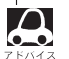

●iPod/iPhoneのデータが多くなるほど、各リストを表示させるまでに時間がかかります。

- 再生中画面 をタッチするとTOP画面に戻ります。
- ●トラックリストのとき、タイトル名が表示しきれない場合にタッチするとタイトル名がスクロールされ、 続きを確認することができます。 ※タイトルスクロールと共にトラック選択となります。(スクロールは一巡すると止まります。)

#### 表示中のリストの操作について

- 走行中は安全のため選曲モードのリスト操作はできません。
- ●リスト操作中に走行状態になると制限がかかり、リストが灰色表示になる場合があります。

## **再生を一時停止する**

**1** (再生/一時停止)をタッチする。 :再生を止めます。

■ 再度再生を始める ■ 【再生/一時停止)をタッチする。 :再生を止めた続きから再生を始めます。

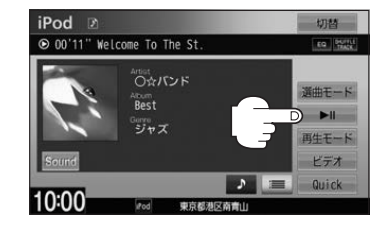

## 映像データを再生する

VXM-145VSi VXM-145VS

TV出力機能を備えたiPodの場合、iPodに収録されている映像データを本機に表示することができます。 ビデオに対応しているiPod/iPhoneについては FF 「対応可能なiPod/iPhone) | R-18

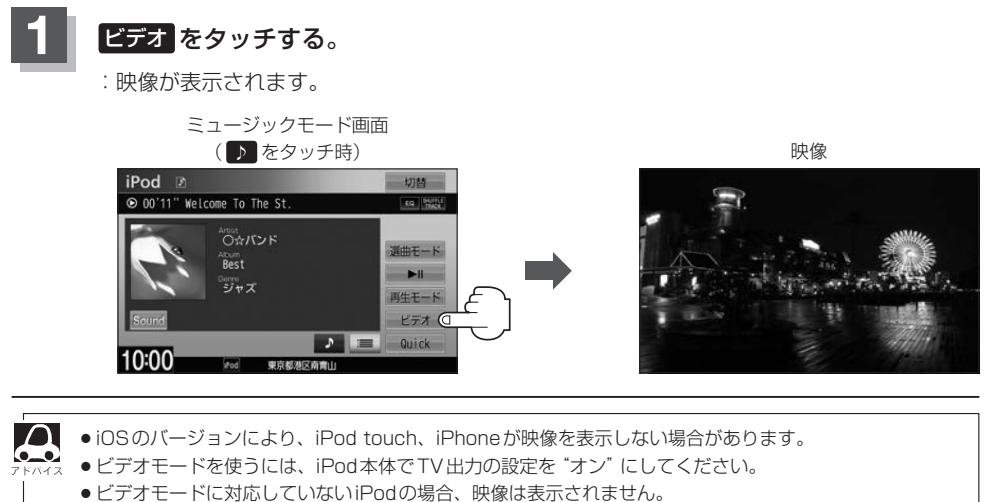

画面をタッチして操作ボタンを表示させ、 ミュージック をタッチしてミュージックモードに戻してくだ さい。

#### **再生したい映像データを選ぶ** VXM-145VSi VXM-145VS

**1** ビデオ再生中に画面をタッチする。

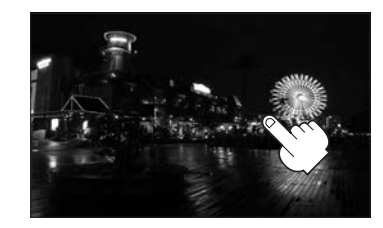

#### ■ ビデオファイルリストより選び、再生させる

- ① リスト をタッチする。 ② リストより再生したい動画を· タッチする。
	- :選んだ動画が再生されます。
	- ※さらにリストが表示される場合は選択 を繰り返してください。

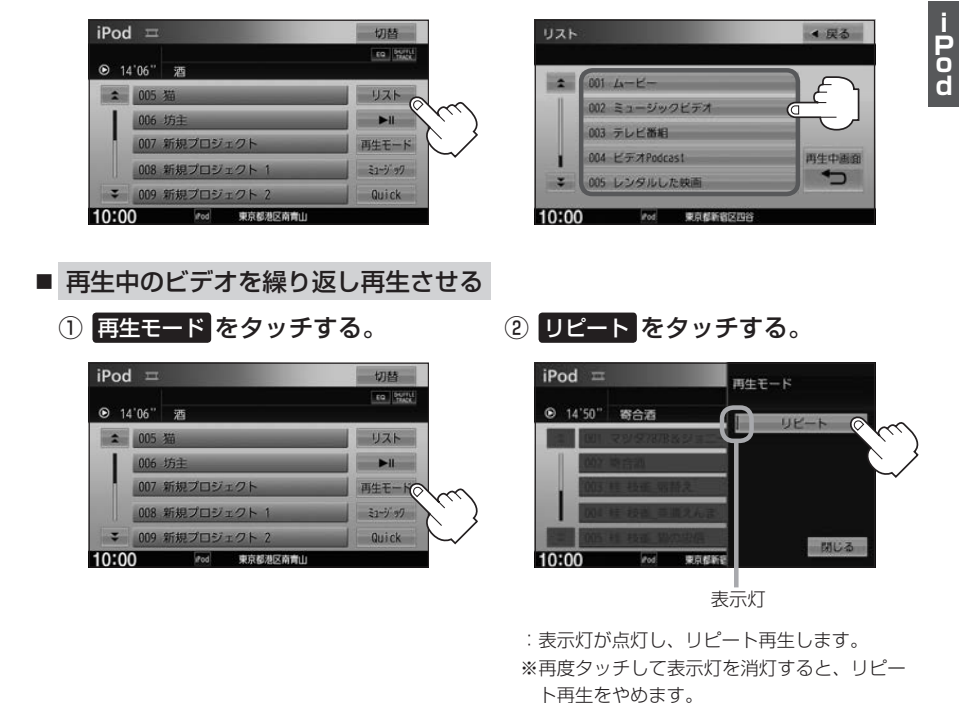

3 閉じる をタッチする。

VXM-145VSi VXM-145VS

- ビデオモードのときミュージックモードに戻す
	- ① 操作ボタン表示中に ミュージック

をタッチする。

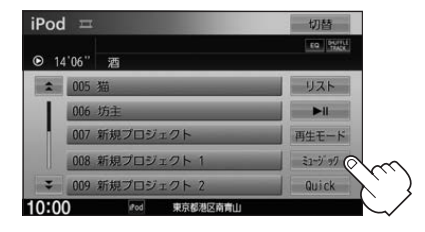

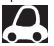

- ●映像データがないときは画面は黒表示となります。
- $\bullet$  走行中は安全のため映像は出力されません。iPod / iPhone本体の操作はできません。
	- ●ドデオモードのとき、リストの各動画コンテンツ(情報の内容)ごとにリジューム情報(どこまで再生した か)をiPod/iPhoneがおぼえています。他のオーディオ画面に切り替えても再度ビデオモードにすると 前回の続き(再生位置)から再生が始まります。ただし、車のエンジンスイッチを「0(ロック)」にしたり ミュージックモードとビデオモードを切り替えたときは、リジューム機能は解除され、リスト一番上の曲 からの再生となります。
	- ●アーティスト/アルバムなどのタイトルを登録していないビデオは再生できません。

## **iPod/iPhoneを本機に接続する**

#### Lightningコネクタの場合

※ビデオ再生はできません。

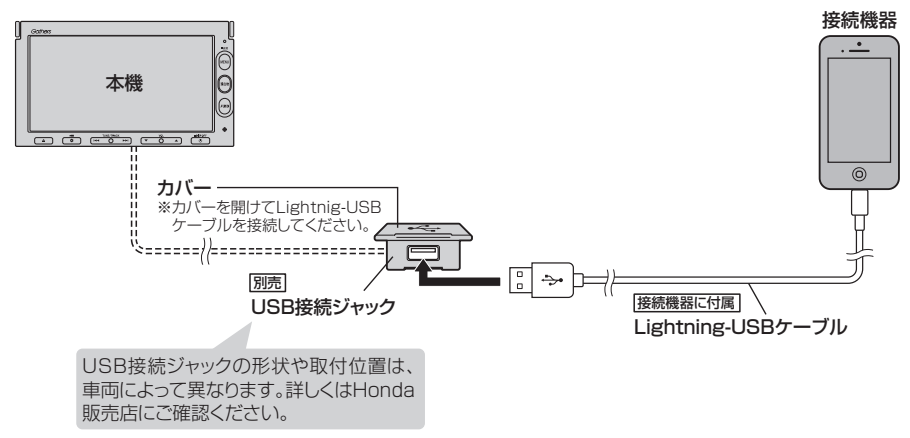

i<br>Don

#### Dockコネクタの場合

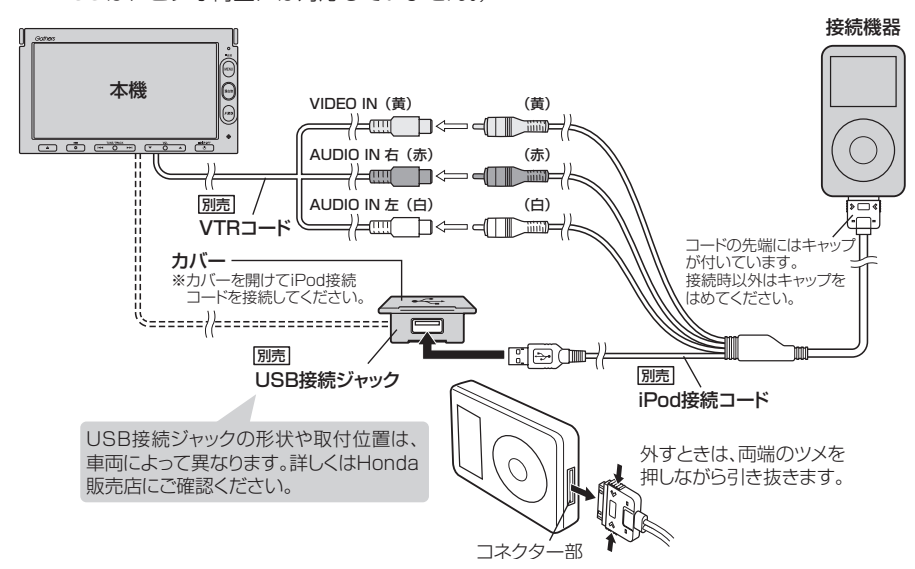

※別売のVTRコードとiPod接続コードを使用すると音楽・ビデオの再生が可能となります。 (VXM-145Cは、ビデオ再生には対応していません。)

- $\cap$ ● USB接続ジャックにUSB機器やUSBデバイスコードが接続されている場合は外してください。 EFF K-7  $\bullet$ ※iPod使用時は、USB機器は使用できません。
	- USB接続ジャックからLightning-USBケーブルやiPod接続コードを外した後は、カバーを閉じてくだ さい。開けたままにすると異物が入ったり、体に当たって破損するおそがあります。
	- VTRコードにVTR機器が接続されている場合は外してください。LAP P-3
	- ●未接続の場合、AV MENU画面で iPod は選べません。

#### iPod/iPhoneを本機に接続すると

- ●iPod/iPhoneに収録されたデータが本機に表示されます。 (なにも収録されていない場合は動画や曲を見たり聞いたりすることはできません。)
- ●本機に接続すると、起動中はiPodやiPhoneへ充電を行います。
- ●接続中はiPod/iPhone本体を操作しないでください。
- ●iPod/iPhoneが正しく動作しない、エラーメッセージが表示されたときは、iPod/iPhoneを 外してiPod/iPhoneをリセットしてから再度接続してください。
- ●端末によってはヘッドフォンなどの機器が接続されていると、本機で動作しない場合があります。 本機にiPod/iPhoneを接続するときはヘッドフォンなどの機器は外してiPod/iPhone 単体で お使いください。
- ●接続した状態で車のエンジンスイッチを0(ロック)にすると数分後にiPod本体の電源もOFFされ ます。(ただし、車のエンジンスイッチを0(ロック)にした場合の動作はiPodに依存しますので保 証するものではありません。)
- ●iPodソースのときに、iPod/iPhone の取り付け・取り外しをしないでください。雑音が発生し、 スピーカーを破損する原因となる場合があります。
- ●車のエンジンスイッチをⅠ(アクセサリー)をOFFにしたあとは、必ずiPod/iPhoneを取り外し てください。iPod/iPhoneの電池を消耗することがあります。

# **BLUETOOTH Audioを聞く M**

**VXM-145VSi VXM-145VS**

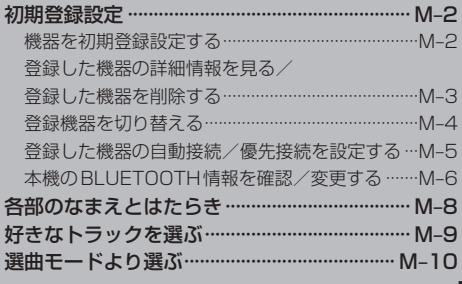

## **初期登録設定** VXM-145VSi

#### **機器を初期登録設定する**

BLUETOOTH Audioを使用するには、はじめに初期登録(BLUETOOTH Audio対応機器の登録)を する必要があります。また、登録の削除や登録したBluetooth Audio対応機器の切り替えなどの 各設定をすることができます。(最大2台まで登録することができます。)

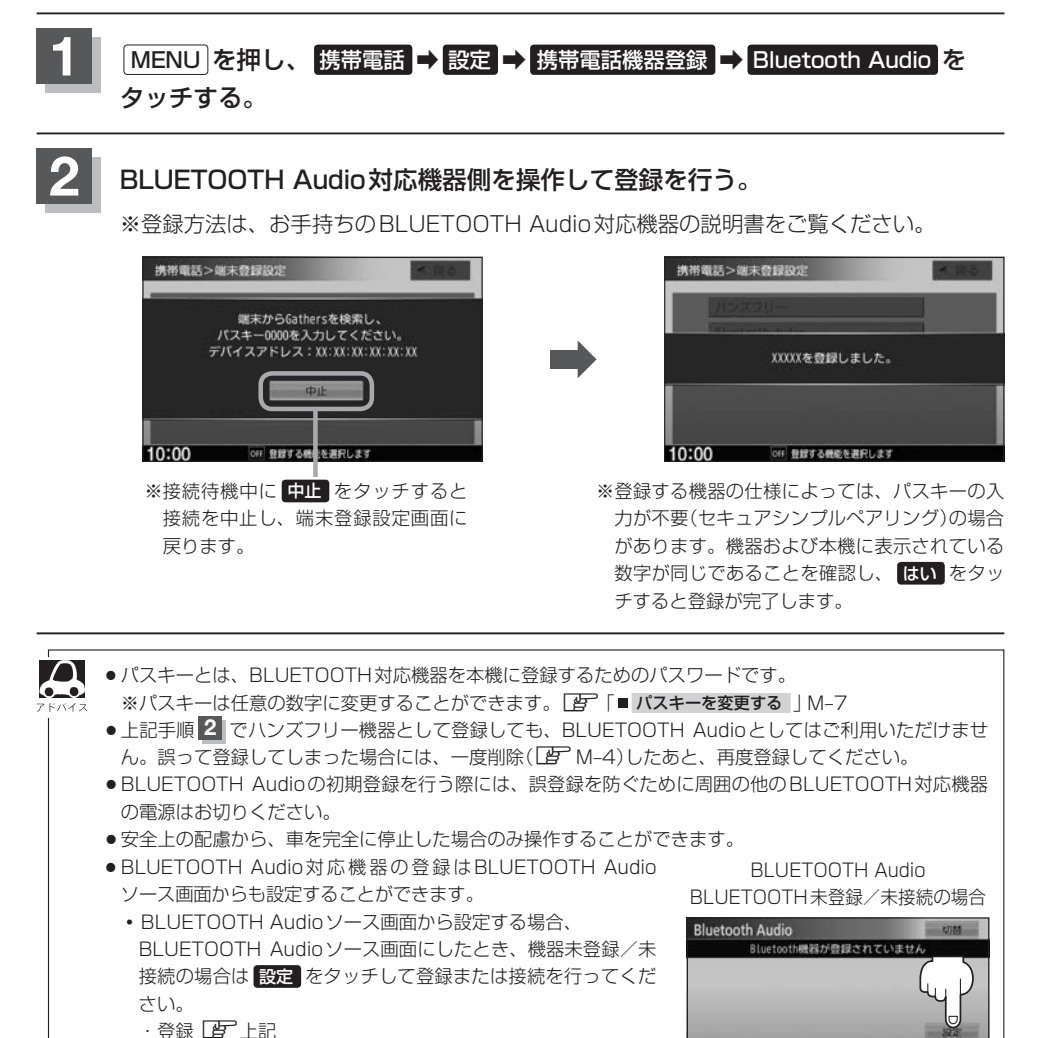

10:00

**THEFT** 

M–2

·接続 PB M-4

**登録した機器の詳細情報を見る/登録した機器を削除する**

本機に登録している機器の詳細情報を確認したり、登録している機器を削除することができます。

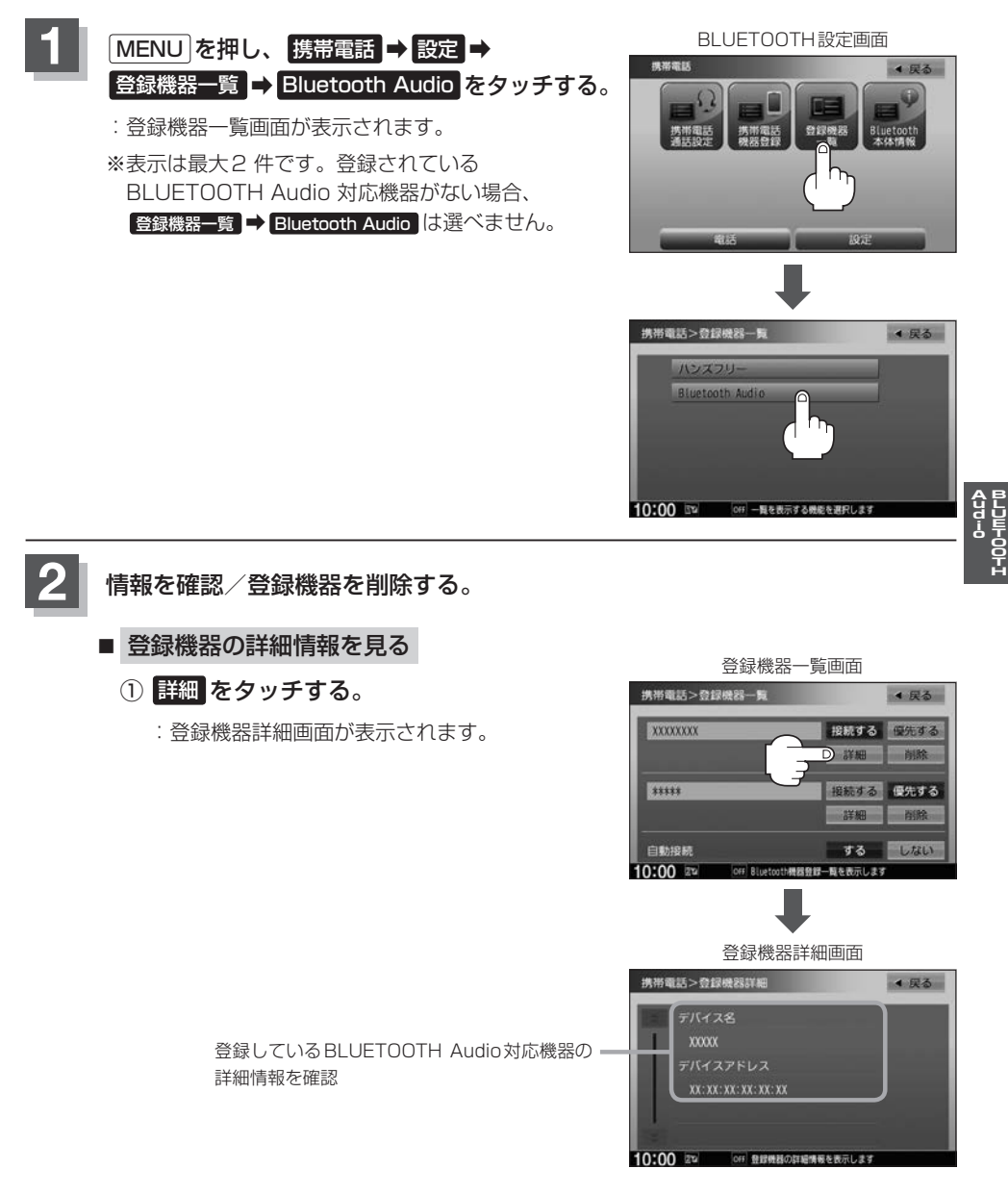

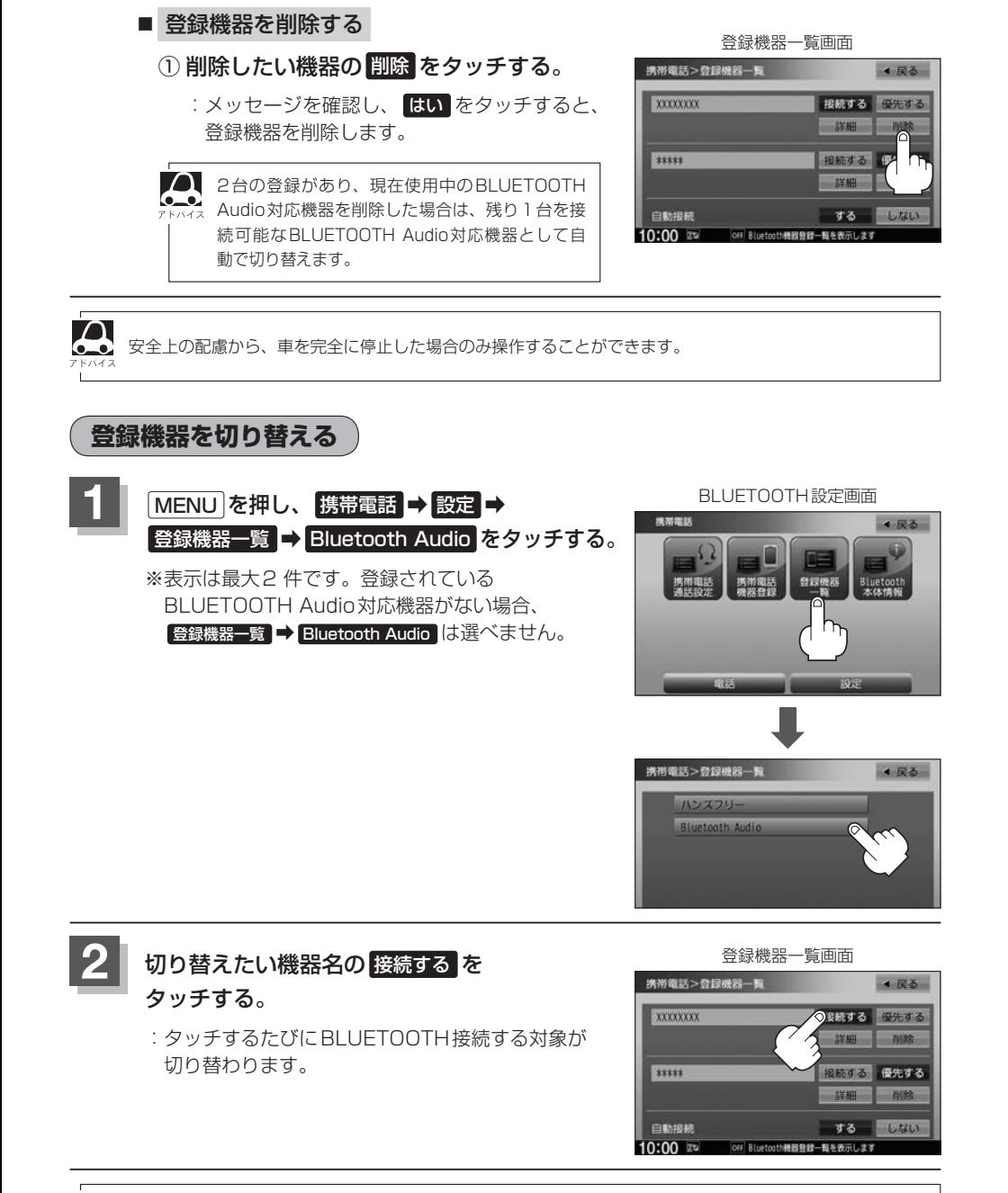

●BLUETOOTH Audio対応機器を切り替えた際、接続するまでに時間がかかることがあります。 ● 安全上の配慮から、車を完全に停止した場合のみ操作することができます。

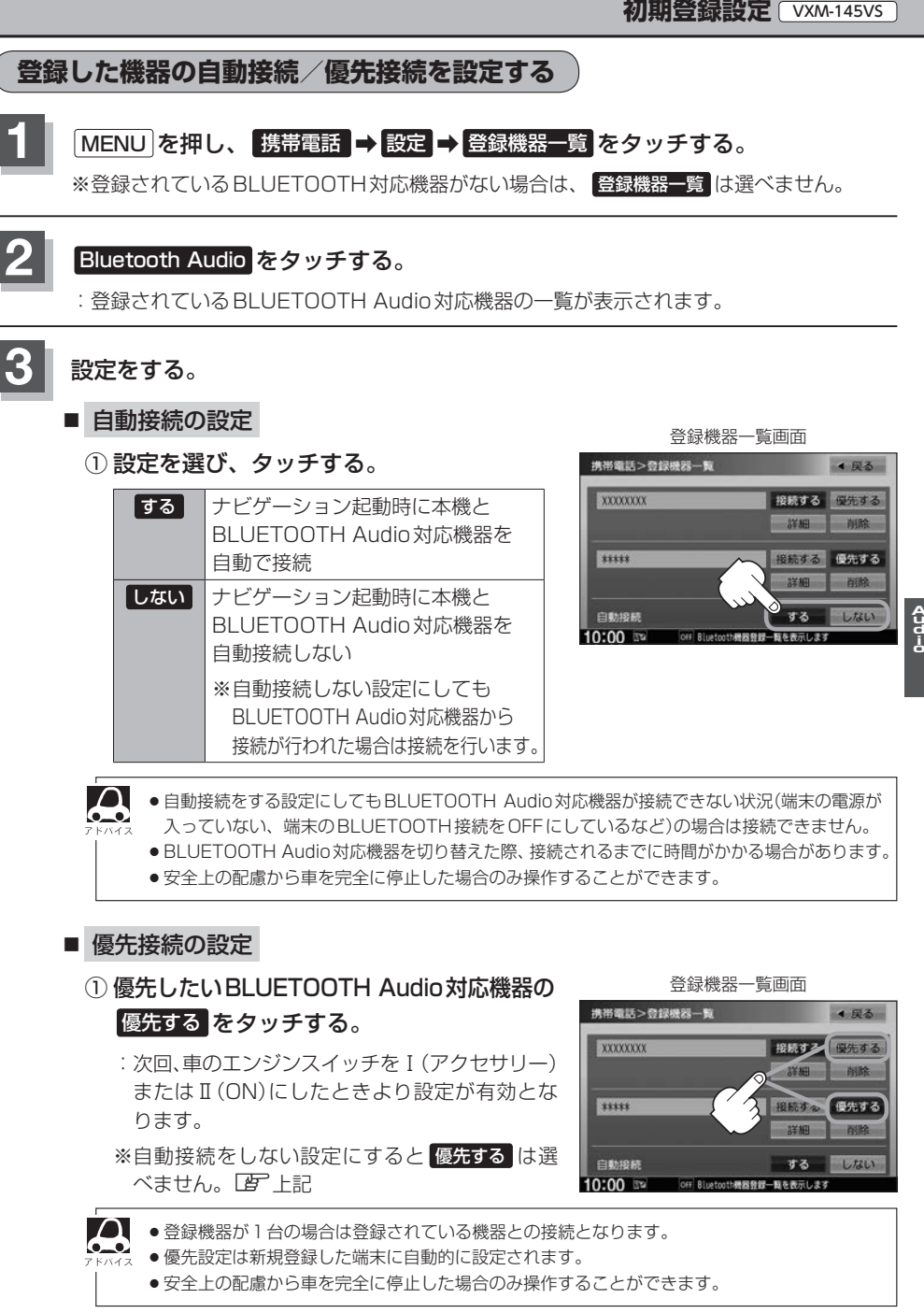

VXM-145VSi

#### **4** 設定を終えるには、 戻る をタッチ、または 現在地 を押す。

: 戻る をタッチすると1つ前の画面に戻り、 現在地 を押すと現在地の地図画面に戻ります。

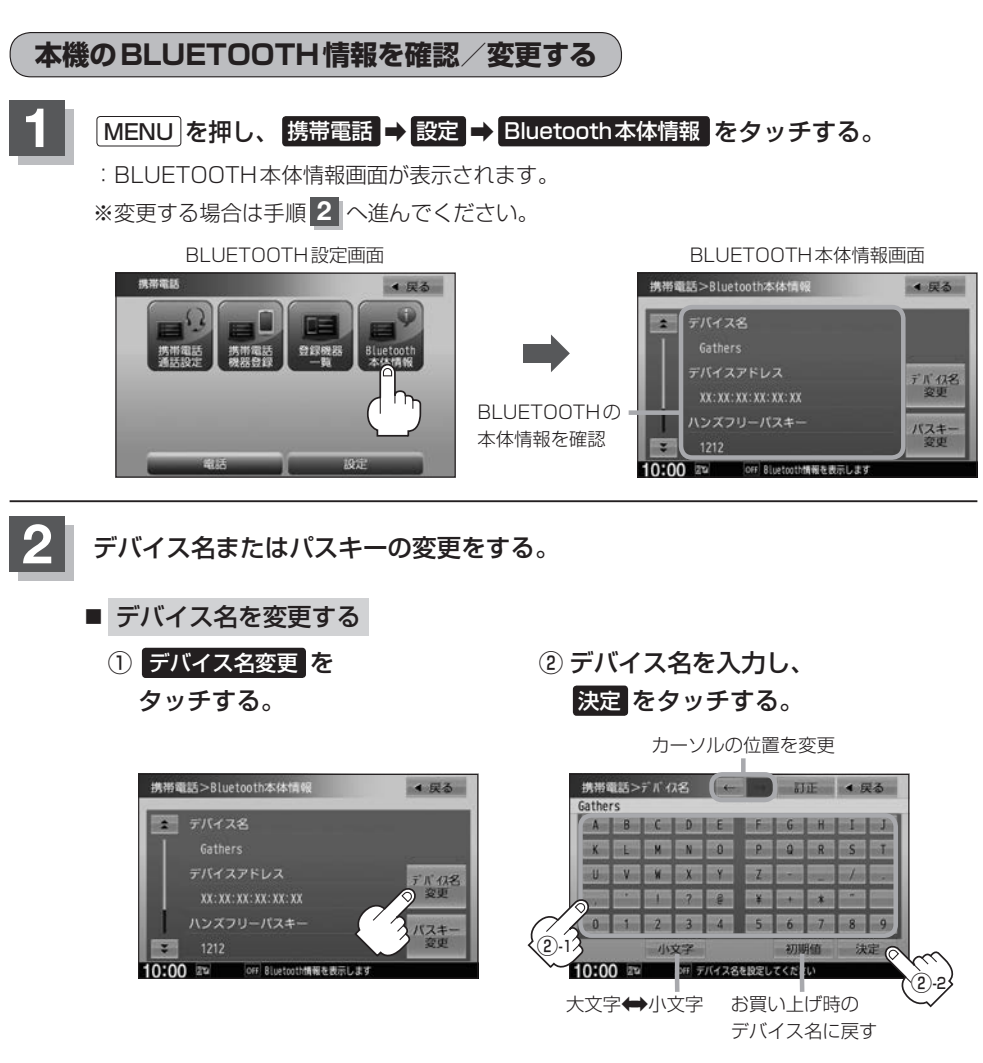

:デバイス名が変更され、BLUFTOOTH 本体情報画面に戻ります。

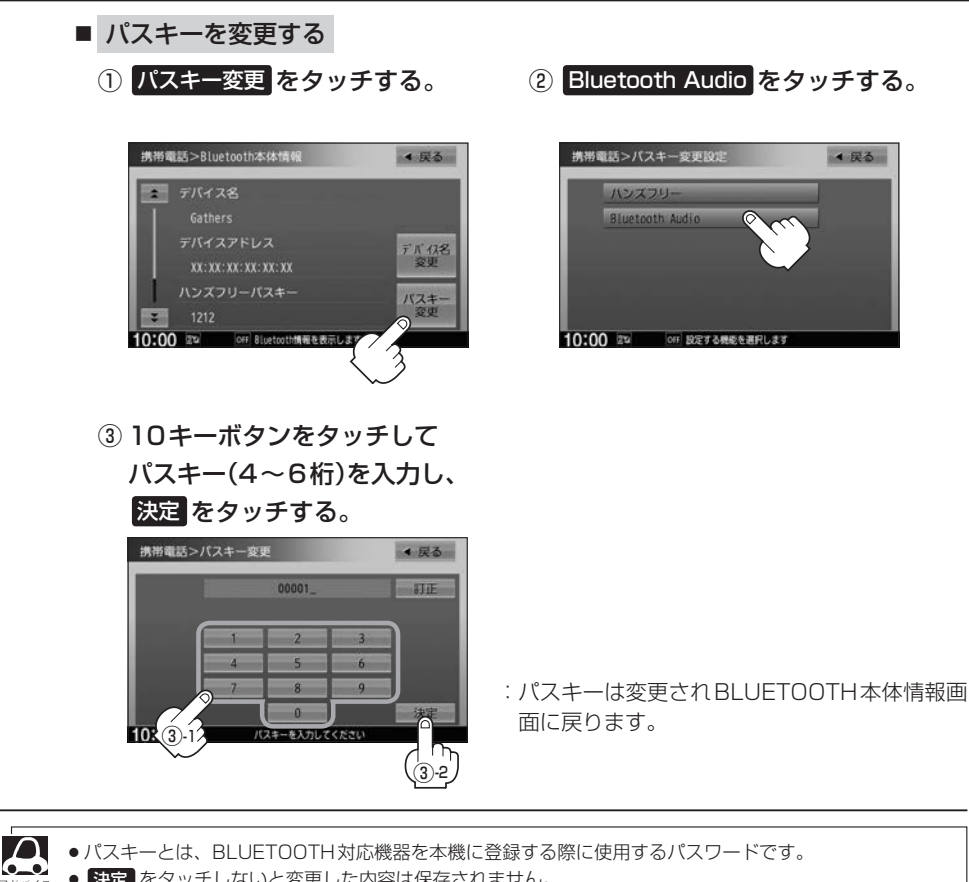

- 決定 をタッチしないと変更した内容は保存されません。
- ●入力した文字を訂正するときは 訂正 をタッチして、再入力してください。
- 安全上の配慮から、車を完全に停止した場合のみ操作することができます。

**Address**<br>POPT<br>POPT

## 各部のなまえとはたらき **WAM-145VSi**

#### AUDIO メニュー(「ATTA-12)から Bluetooth Audio をタッチすると、BLUETOOTH Audio再生画面が 表示されます。

※接続するBLUETOOTH Audio対応機器により、表示画面は異なります。

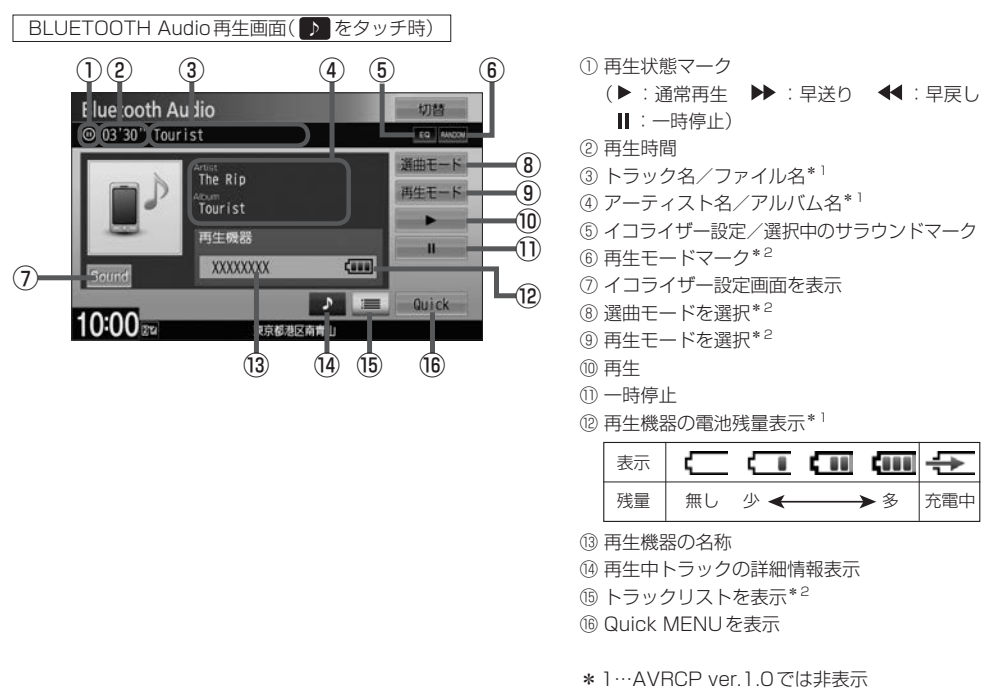

\*2…AVRCP ver.1.3以下では非表示

- $\boldsymbol{\Delta}$
- ●機器によってはリストを表示するのに時間がかかる場合があります。
- ●機器の什様によっては、機器側のオーディオプレイヤーを起動させる必要があります。また、オーディオ プレイヤー画面中でないと正しく操作できない場合があります。
- ●機器の機種によっては、オーディオ出力先を切り替えられる場合があります。その場合は出力先をBLUETOOTH にしてください。
- ●BLUETOOTH Audioではリストの先頭から最後尾または最後尾から先頭へ直接スクロールすることはで きません。
- BLUETOOTH Audioでは、スクロールバーの位置表示/操作はできません。
- ●機器によっては、機器側で操作を行うと、本機で表示される内容と機器側で表示される内容が異なる場合 があります。
- ●機器によっては、再生モードが正しく反映されない場合があります。
- ●機器の仕様によっては、表示部の内容は機器の表示と一致しない場合があります。また機器によっては、 ナビゲーション上に表示ができないことがあります。
- ●早送り/早戻しをすばやく解除すると、機器によっては早送り/早戻しが解除されない場合があります。 そのような場合は ■■ (再生)または ■■ (一時停止)で解除してください。
- 電池残量表示は機器によって表示されない場合があります。

## 好きなトラックを選ぶ WAM-145VSi

VXM-145VS

選んだ選曲モードのトラックをリストより選択再生させることができます。

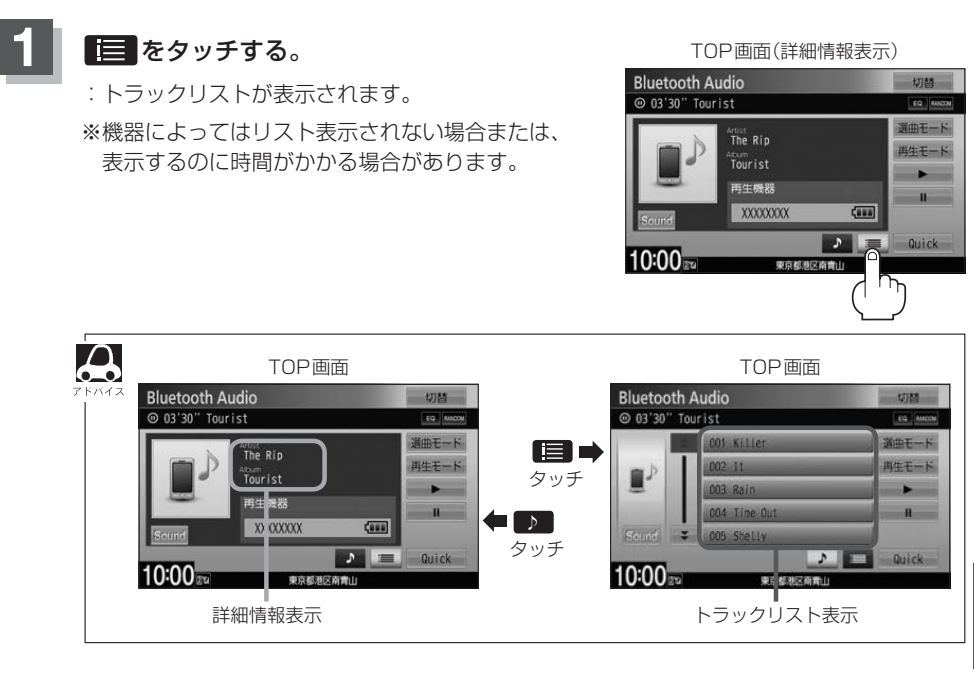

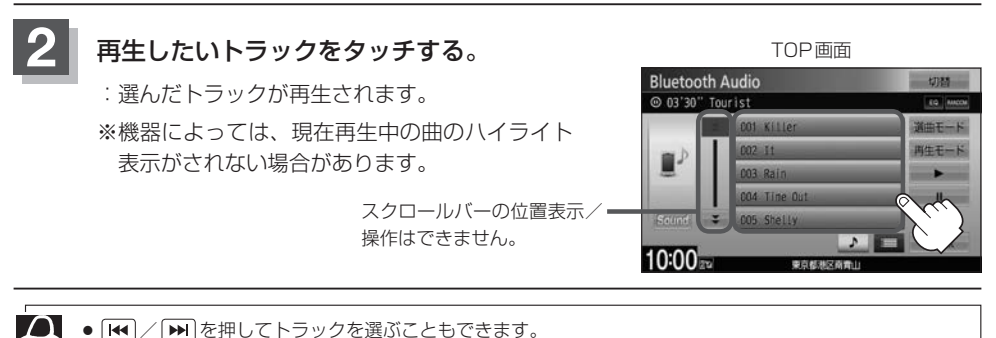

•  $\overline{H}$  /  $\overline{H}$  を押してトラックを選ぶこともできます。

 $\bullet$ 

● BLUETOOTH Audioではリストの先頭から最後尾、または最後尾から先頭へ直接スクロールすることはでき ません。

●トラックリストのとき、タイトル名が表示しきれない場合にリストをタッチするとタイトル名がスクロー ルされ、続きを確認することができます。 ※タイトルスクロールと共にトラック選択となります。(スクロールは一巡すると止まります。) ※走行中はスクロールしません。

습<br>-<br>•<br>• **PDMETP** 

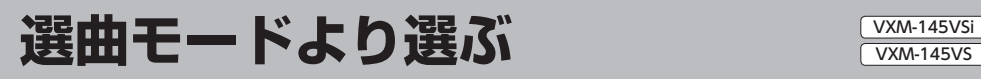

#### 再生したい曲を絞り込んで検索することができます。

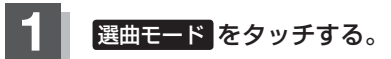

:選曲モード画面が表示されます。

TOP画面(詳細情報表示) **Bluetooth Audio** 切替 ◎ 03'30" Tourist **TO BA**  $A$ rtist<br>The Rin 再生モード Tourist 再生機器  $-2$ XXXXXXXX  $\overline{3}$  $\mathcal{F}$ Quick 10:00 **UGA** 

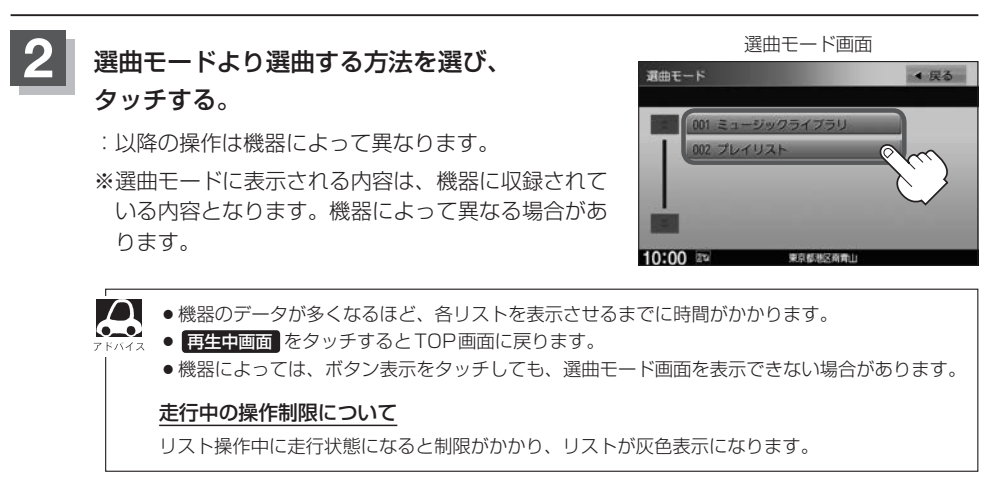

■ プレイリスト をタッチ (例)

:プレイリスト選択画面が表示されます。

#### ① 再生したいプレイリスト➡トラックをタッチする。

:選んだ曲を再生します。